# **6 便利な使いかた**

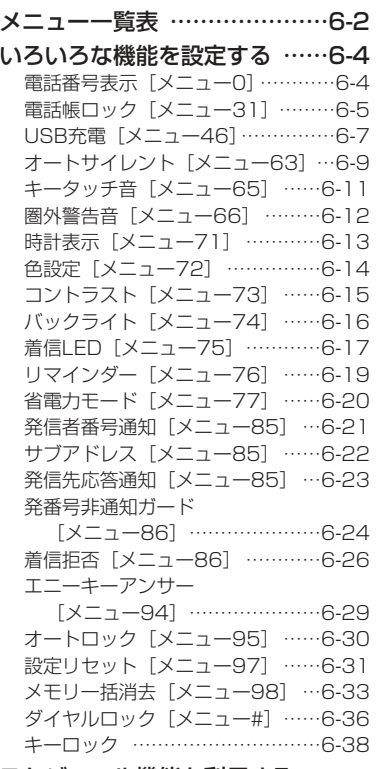

#### スケジュール機能を利用する

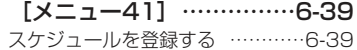

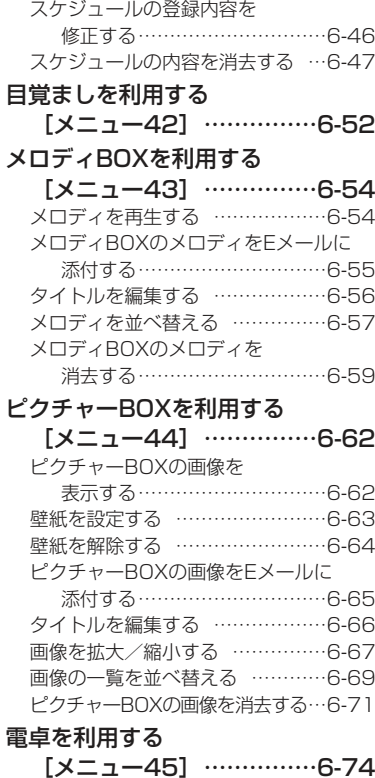

スケジュールの内容を表示する …6-45

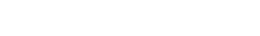

# **メニュー一覧表**

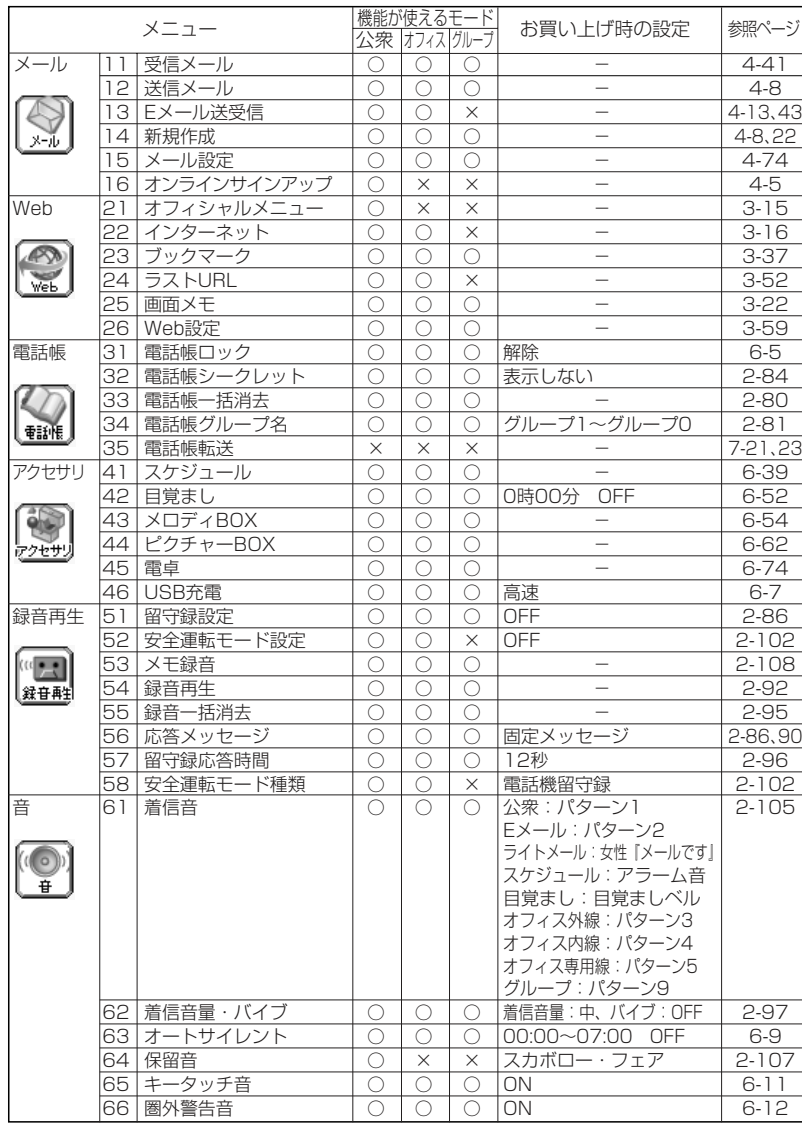

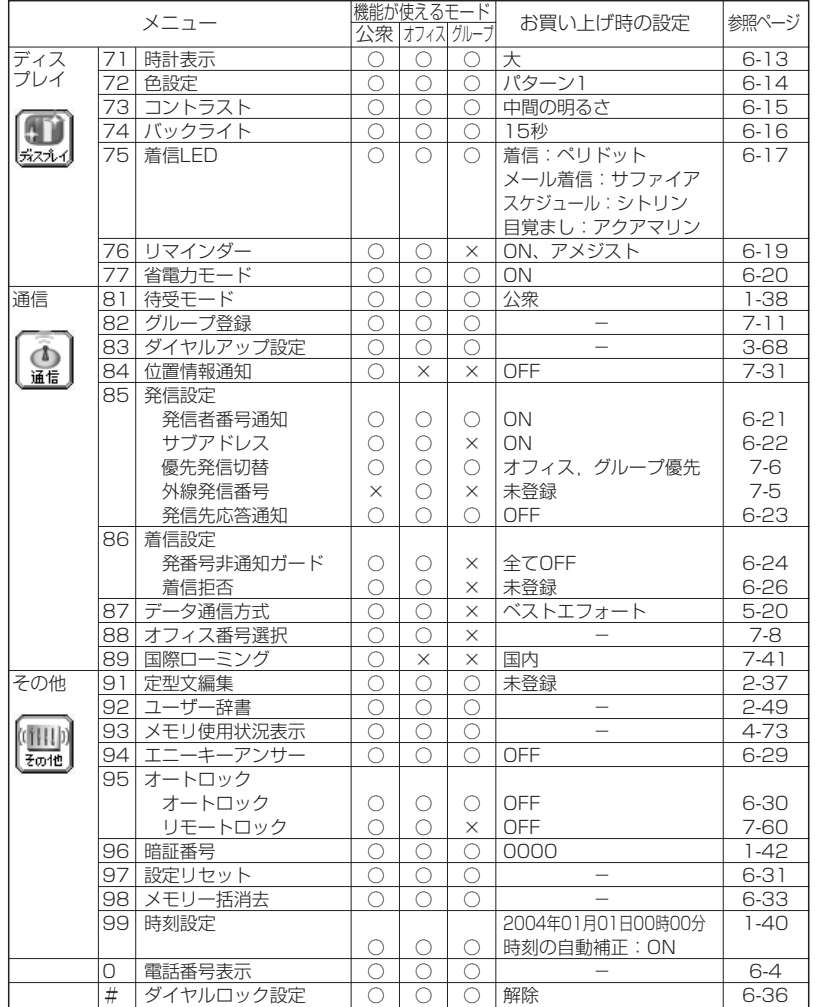

○:機能を使うことができます。\* × :機能を使うことができません。<br>グループモードは音声通話についてのみ表示しています。<br>※機能によっては設定のみ行えるなど、一部しか使えない場合もあります。

便利な使いかた

メニュー一覧表

便利な使いかた

メニュー一覧表

# **いろいろな機能を設定する**

本電話機に割り振られている公衆の電話番号、オフィスの登録番号、グループモードのトランシーバ番号、およびローミング用の電話番号を表示します。

**11**待ち受け画面で(Momo) (Menuボタン) @※ と押す 公衆モードの電話番号が表示されます。

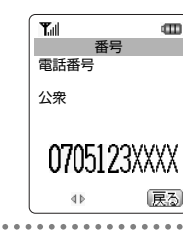

# 便利な使い

 かた

#### **21**● を押して、各モードの番号を表示する

Dを押すと、公衆→オフィス1→オフィス2→グループ1→グループ2→グループ3→ ダイローミング電話番号→台湾ローミング電話番号の順に、●◎を押すと逆順に切り 替わります。登録されていない番号は「未登録」と表示されます。(※6) (瞑る))または のを押すと、メニュー画面に戻ります。

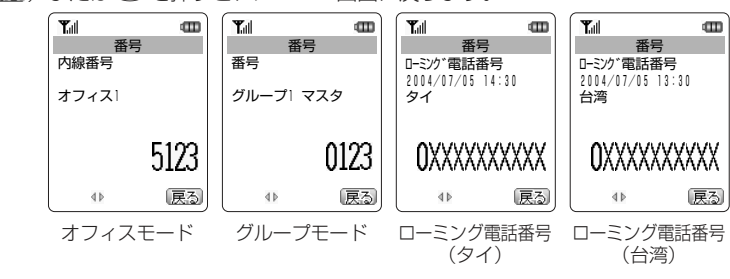

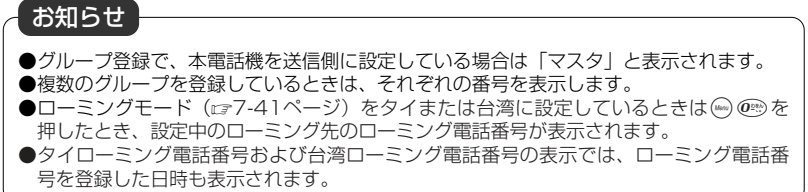

#### **電話番号表示[メニュー0] 電話帳ロック[メニュー31]**

電話帳ロックを設定すると、他の人に電話帳を利用されることを防止できます。電話帳に登録している相手から電話がかかってきたときにも、相手の名前を表示しません。 また、リダイヤル/着信履歴/ダイヤルメモに記録されている名前も表示されなくなります。

 電話帳ロックを設定するには、暗証番号の入力が必要になります。お買い上げ時の暗 証番号は「0000」に設定されています。暗証番号は変更することができます。「暗証 番号を設定する「メニュー96]| (ra1-42ページ)

# 電話帳ロックを設定する

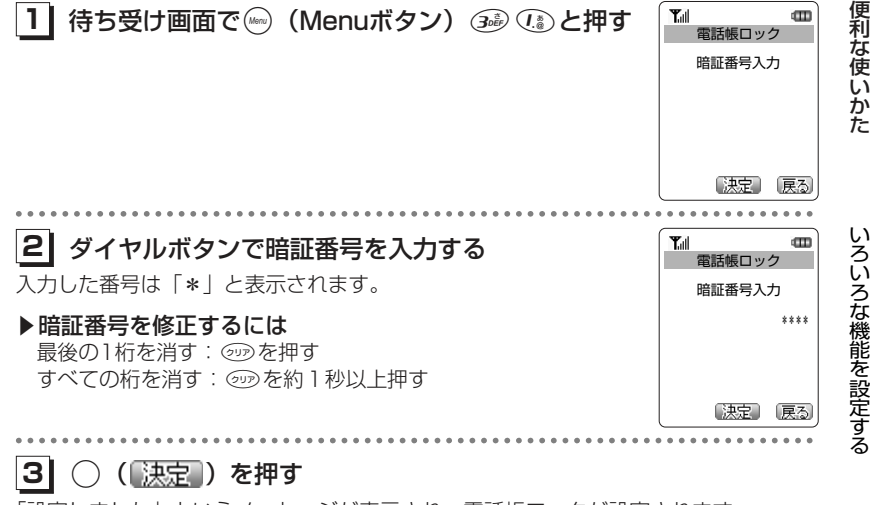

「設定しました」というメッセージが表示され、電話帳ロックが設定されます。

#### お知らせ

- ●電話帳ロックを設定中に、◎を押して電話帳を呼び出そうとしたときは、「電話帳がロ ックされています」というメッセージのあと、暗証番号を入力する画面が表示されます。暗証番号を入力し、◯ (【決定】)を押すと、電話帳ロックは解除され、待ち受け画面に 戻ります。
- ●手順3で暗証番号が一致しないときは、「暗証番号が違います」というメッセージが表示され、待ち受け画面に戻ります。
- ●お買い上げ時、電話帳ロックは解除に設定されています。

#### **USB充電[メニュー46]** 電話帳ロックを解除するUSBケーブルでパソコンと接続中に充電することができます。**11** 電話帳ロックを設定中に、待ち受け画面で  $T_{\text{all}}$ **CITY** 電話帳ロック USBで充電を行う場合、本機能を「高速」または「低速」に設定します。「高速」に(Menuボタン) 35 (3)と押す 電話帳ロック中 設定したときは「低速」に設定したときと比べて短時間で充電できますが、その分パ 暗証番号入力 ソコンの消費電流が多くなります。**1| 待ち受け画面で☞(Menuボタン)④ @ (④ と押す**  $T_{\text{all}}$  $\blacksquare$ USB充電 1.高速 【決定】「戻る」 2.低速 . . . . . . . . . . . . . .  $3.$  OFF **21** ダイヤルボタンで暗証番号を入力する Tull m 電話帳ロック 便入力した番号は「\*」と表示されます。暗証番号入力 電話帳ロック中 利な使い ▶暗証番号を修正するには 一【決定】 「戻る \*\*\*\* 最後の1桁を消す: 5あを押す すべての桁を消す: 5を約1秒以上押す か**21** Xを押して、「1.高速」、「2.低速」または「3.OFF」を選択する た【決定】 (戻る) . . . . . . . . . . . . . ................................... ....................... **31** $T_{\rm all}$  $\mathbf{m}$  .( )を押す **31**○ (【決定】) を押す メッセージが表示され、待ち受け画面に戻ります。いろいろな機能を設定する メッセージが表示され、電話帳ロックが解除されます。 設定しました お知らせ●充電時間は、高速充電の場合約2.5時間、低速充電の場合約15時間です。●接続するパソコンによっては、本機能を「高速」に設定している場合でも充電に時間が かかったり、充電ができない場合があります。●電話機の電源を切った状態でパソコンに接続しても、本機能の設定に従って充電ができ ます。 ●本機能を「OFF」に設定してパソコンに接続した場合、データ通信を行っていなくても 電池を消費して待ち受け時間が短くなることがあります。また、本電話機の電源を切っ た状態でも、USB充電を「OFF」に設定してパソコンに接続した場合は、電池を消費して待ち受け時間が短くなる場合があります。●バッテリー内蔵のノートパソコンをコンセントに接続しない状態で使用する場合、ノー

べて長くなります。

●お買い上げ時は「高速」に設定されています。

便利な使い

 かた

いろいろな機能を設定する

トパソコンの動作時間は、「低速」に設定したときのほうが「高速」に設定したときと比

#### USBケーブルを接続して充電する

USBケーブル (Mini-B対応) でパソコンと本電話機を接続し、充電します。 パソコンと接続して充電するには、パソコンにUSBドライバをインストールする必要 があります。USBドライバのインストールについては「USBドライバのインストール」(cァ5-4ページ)をご覧ください。また、パソコンとの接続方法については「本電 話機とパソコンを接続する」(re5-19ページ)をご覧ください。

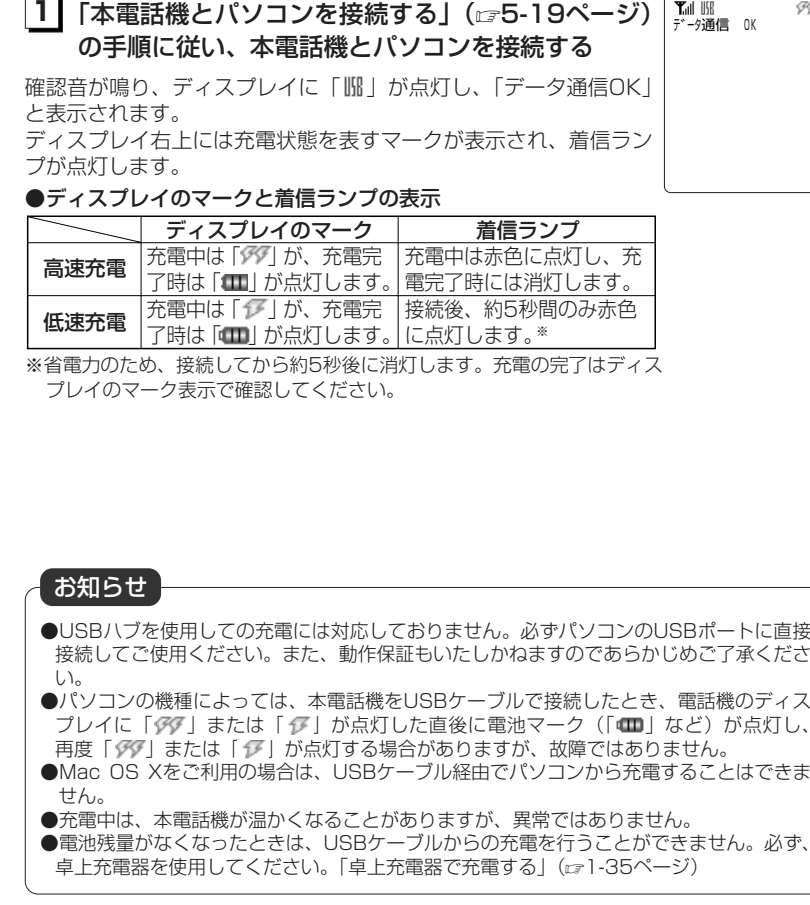

#### **オートサイレント[メニュー63]**

指定した時間帯に、マナーモード/着信音量/バイブレータ/着信LEDの動作を切り替えることができます。一回のみ、または毎日繰り返し切り替えることができます。 オートサイレントを設定するには、あらかじめ日付・時刻を設定しておく必要があり ます。(☞1-40ページ)

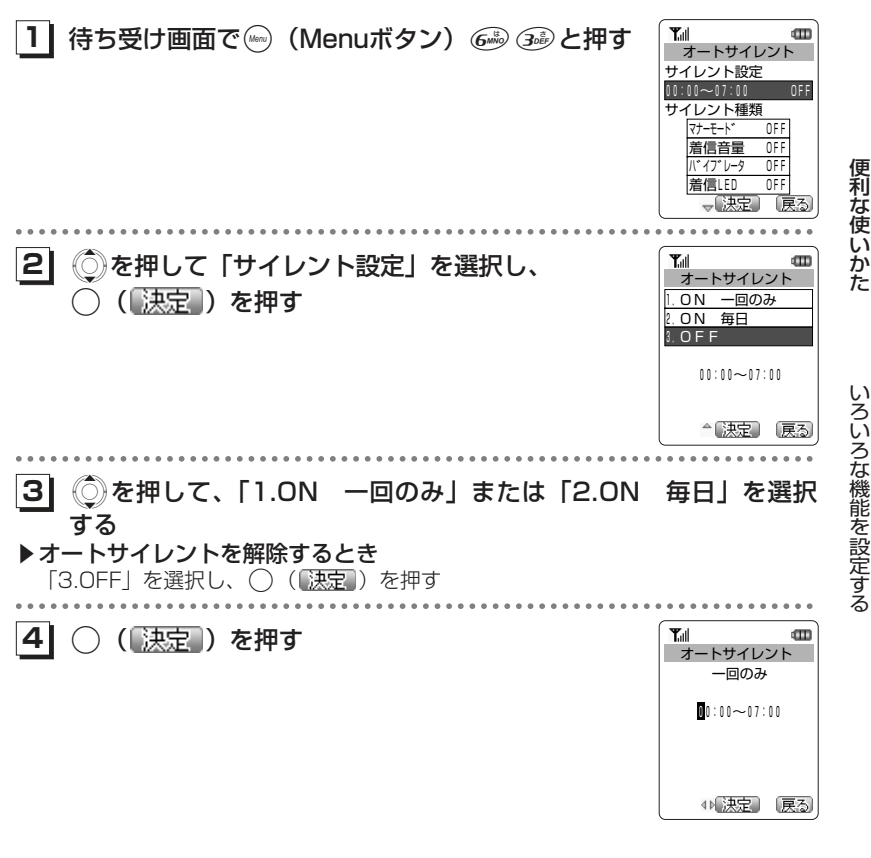

次ページへつづく】

便利な使いかた

いろいろな機能を設定する

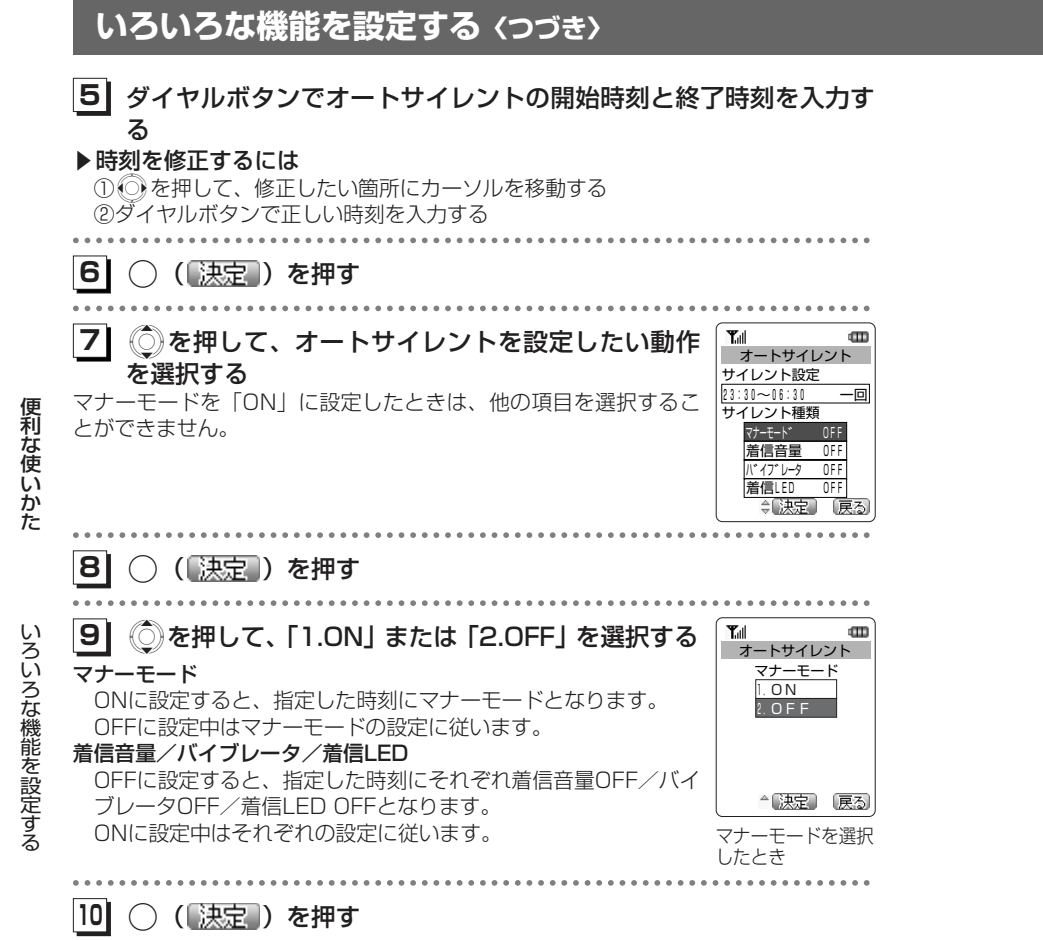

手順7の画面に戻ります。続けて他の項目を設定するときは手順8~9の操作を繰り返します。

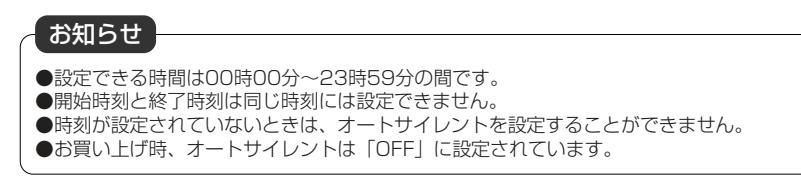

### **キータッチ音[メニュー65]**

ボタンを押したときに音を鳴らすかどうかを選択できます。

待ち受け画面で(Woo) (Menuボタン) 6 と押す œ 音  $\begin{picture}(180,10) \put(0,0){\line(1,0){10}} \put(10,0){\line(1,0){10}} \put(10,0){\line(1,0){10}} \put(10,0){\line(1,0){10}} \put(10,0){\line(1,0){10}} \put(10,0){\line(1,0){10}} \put(10,0){\line(1,0){10}} \put(10,0){\line(1,0){10}} \put(10,0){\line(1,0){10}} \put(10,0){\line(1,0){10}} \put(10,0){\line(1,0){10}} \put(10,0){\line($ 【メュュー0 決定】 戻る . . . . . . . . . . . . . **① を押して 2 を選択し、 ( ) 【決定 ) を押す** Tull  $\mathbf{m}$ 

キータッチ音が設定されます。.( )を押すごとに、ON/OFFが切り替わります。

●キータッチ音メニューアイコンの表示

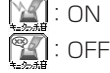

**11**

**21**

 $\sqrt{\frac{1}{1+\frac{1}{2}}}$ 德忍 21 2  $\begin{matrix} \mathcal{L} \mathcal{L} \end{matrix}$ **保留音** メューの(決定) (戻る)

いろいろな機能を設定する

便利な使い

 かた

### お知らせ

●お買い上げ時は「ON」に設定されています。

#### **圏外警告音[メニュー66]**

通話中、電波が届かなくなり「圏外」が表示されるときに、警告音を鳴らすかどうか を設定できます。

**1| 待ち受け画面で☞ (Menuボタン) 6☞と押す** 

**◎を押して ※ を選択し、 ○ (【決定】) を押す** 

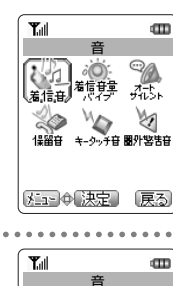

便利な使い

**21**

か た

圏外警告音が設定されます。 ○(「決定」)を押すごとに、ON/OFFが切り替わります。

#### ●圏外警告音メニューアイコンの表示

 $\mathbb{X}$  : ON  $\sum_{n=1}^{\infty}$ :OFF

音 外記の決定 戻る

#### **時計表示[メニュー71]**

待ち受け画面の時計表示を、大/小に切り替えることができます。

**11**待ち受け画面で(www (Menuボタン) 23と押す

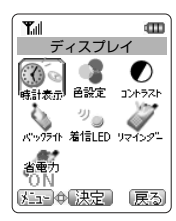

**21**◎を押して ◎ を選択し、 ○ ( 决定 ) を押す 時計表示の設定が変更されます。○ (【決定】) を押すごとに、大/小が切り替わります。

●時計表示メニューアイコンの表示

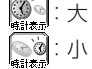

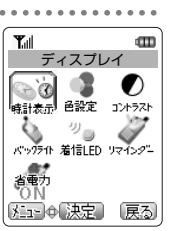

便利な使いか た

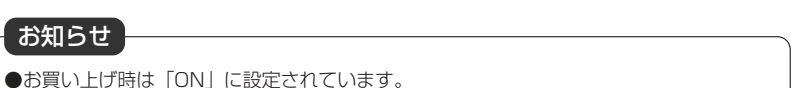

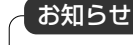

●お買い上げ時は「大」に設定されています。

#### 6-12

6-13

#### **色設定[メニュー72]**

ディスプレイの背景色などのパターンを選択することができます。

**11**| 待ち受け画面で(…) (Menuボタン) 22 22 と押す

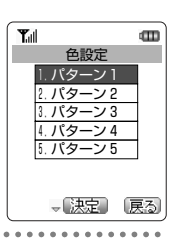

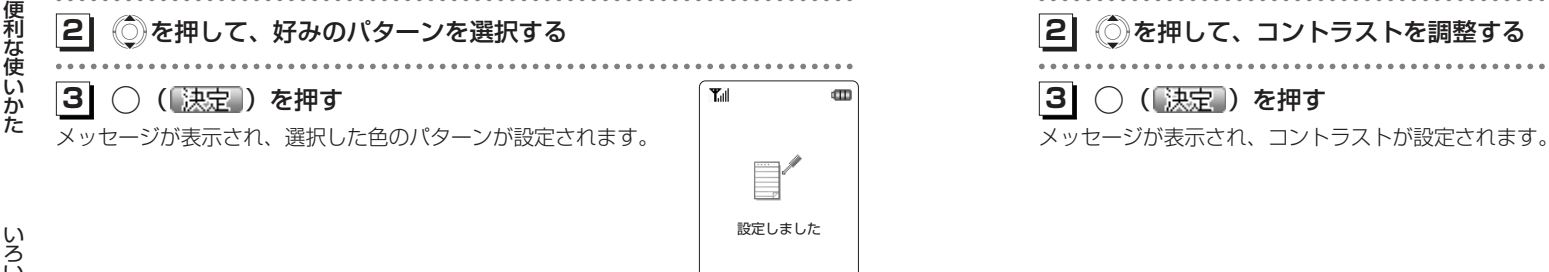

### **コントラスト[メニュー73]**

ディスプレイの画面の明るさを調整できます。

 $\blacksquare$ **1| 待ち受け画面で☞ (Menuボタン)** *Q***aa Gaa と押す** コントラスト コントラストを調整します 濃くする:上キー 薄くする:下キー **21**◯ を押して、コントラストを調整する **31** $\mathbf{Y}_{\text{all}}$ ◯ ( 決定 ) を押す Φ  $\equiv$ 設定しました

いろいろな機能を設定する

 $\sim$   $\sim$   $\sim$ 

#### **バックライト[メニュー74]**

ボタンを押したときに、ボタンとディスプレイのバックライトを点灯するかどうか設定できます。

**1| 待ち受け画面で☞ (Menuボタン)** *Q***a ④。と押す** 

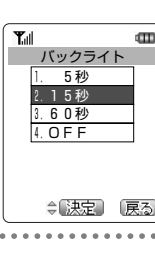

**21**Xを押して、点灯時間を選択する

5秒、15秒、60秒、OFFから選択できます。 $\cdots$ 

**31**(【決定】) を押す

メッセージが表示され、バックライトの点灯時間が設定されます。

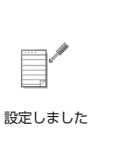

œ

 $T_{\rm all}$ 

#### **着信LED[メニュー75]**

以下の場合での着信ランプの色を、個別に設定することができます。

- ・電話がかかってきたとき
- ・Eメールやライトメールを受信したとき
- ・スケジュールのアラーム時刻になったとき
- ・目覚ましの設定時刻になったとき

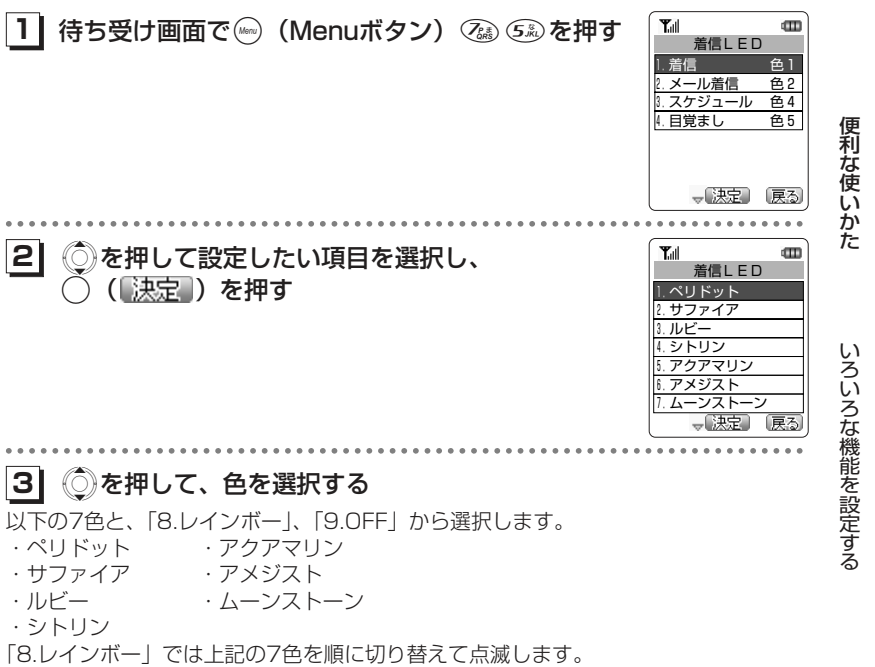

いろいろな機能を設定する

便利な使いかた

●お買い上げ時は「15秒」に設定されています。 お知らせ

6-17次ページへつづく】

#### **4| ◯( 決定 )を押す**

手順1の画面に戻ります。

続けてほかの動作の着信LEDの色を設定するには、手順2~4の操作を繰り返します。

### **リマインダー[メニュー76]**

不在着信があったときなどに、着信ランプの点滅でお知らせします。

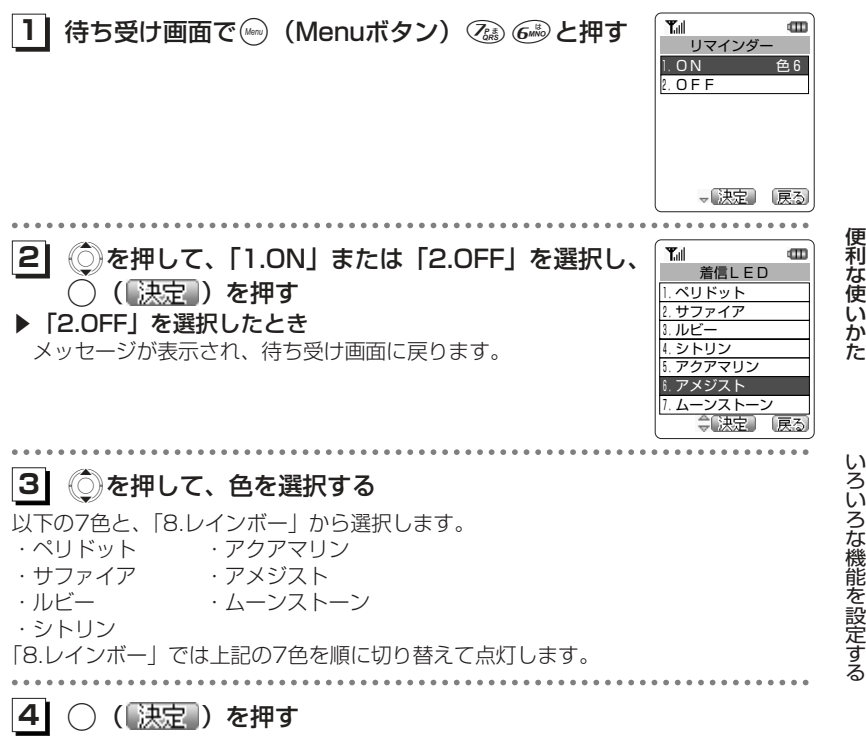

メッセージが表示され、リマインダーの設定が変更されます。

●お買い上げ時の設定は次の通りです。

 ・着信:ペリドット ・スケジュール:シトリン ・メール着信:サファイア ・目覚まし:アクアマリン お知らせ

●いずれかのボタンを押すとリマインダーの動作は停止します。 ●お買い上げ時は「ON」に設定されています。

#### **省電力モード[メニュー77]**

待ち受け画面の表示中、一定時間ボタン操作がないときに、ディスプレイの消費電力を節約することができます。

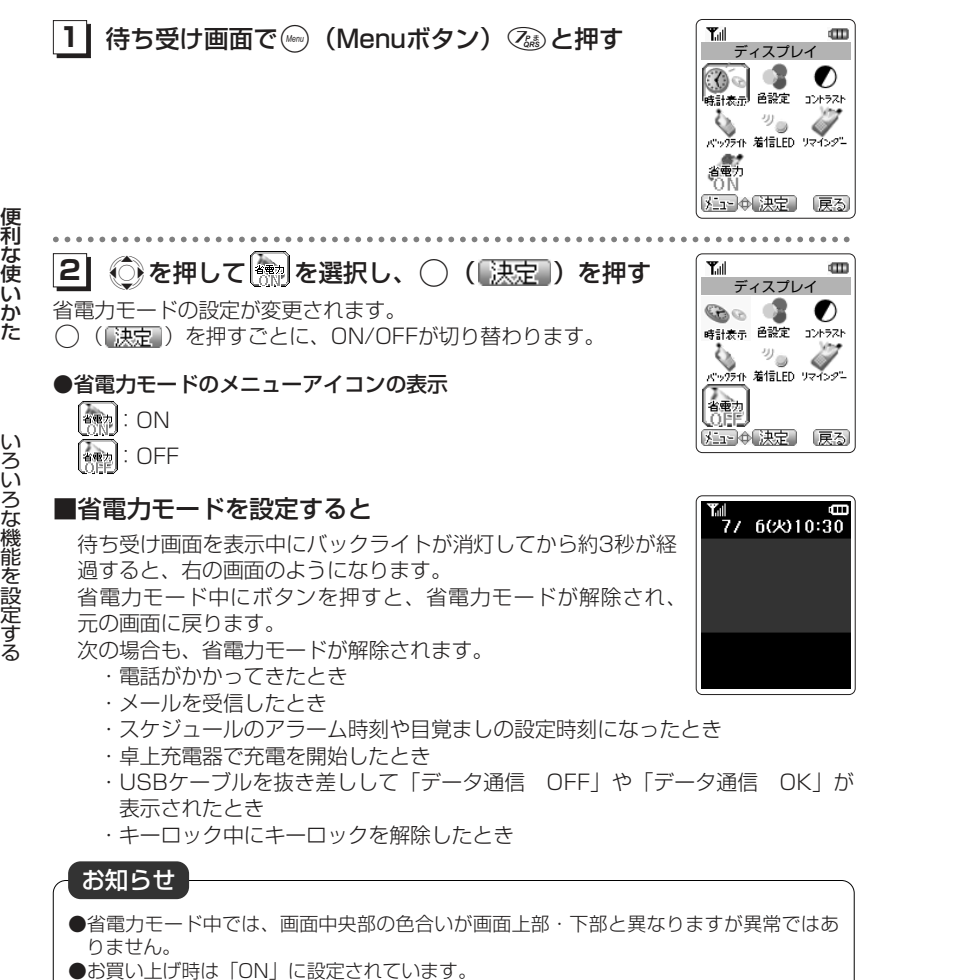

#### **発信者番号通知[メニュー85]**

発信者の電話番号を表示する機能を持つ電話機にかけたとき、本電話機の電話番号を相手の電話機のディスプレイに表示するかどうかを設定できます。

**1| 待ち受け画面で☞ (Menuボタン) @☞ ⑤ 』と押す**  $T_{\text{all}}$  $\mathbf m$ 発信設定 発信設定の画面が表示されます1.発信者番号通知 ON 2.サブアドレス ON 3.優先発信切替 オフィス・グループ 一块定 戻る **21**◯)を押して、「1.発信者番号通知」 を選択する .( )を押す  $T_{\text{all}}$ **31CITY** 発信者番号通知 1.ON  $2.$  OFF 一味宝 **41** Xを押して、「1.ON」または「2.OFF」を選択する **51**○ (決定) を押す メッセージが表示され、待ち受け画面に戻ります。

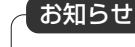

●お買い上げ時は「ON」に設定されています。

た

便利な使い

 かた

いろいろな機能を設定する

#### **サブアドレス[メニュー85]**

ISDN回線は1つの回線に複数の端末を接続できます。このため、ISDN端末には、普通の電話番号に加えて端末独自の番号を設定できます。この番号を「サブアドレス」といいます。電話番号をダイヤルしたあと、(3)を押してサブアドレスをダイヤルす ることで、希望する端末だけを呼び出せます。

 ISDN端末にダイヤルするときは、あらかじめ本電話機のサブアドレスを「ON」に設定しておく必要があります。

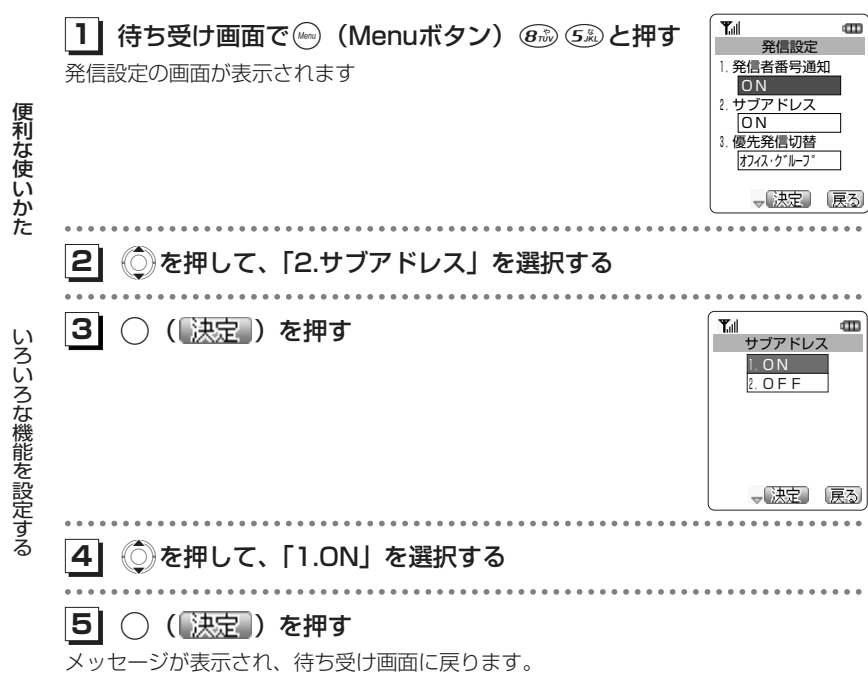

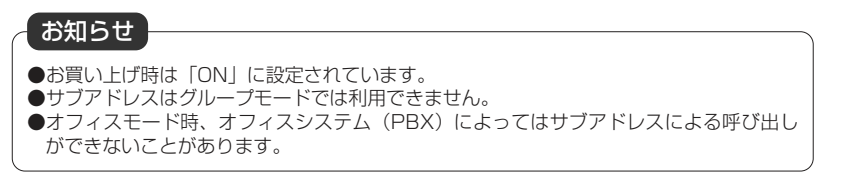

#### **発信先応答通知[メニュー85]**

電話をかけた相手が応答したとき、バイブレータが約1秒振動してそのことをお知らせする機能です。

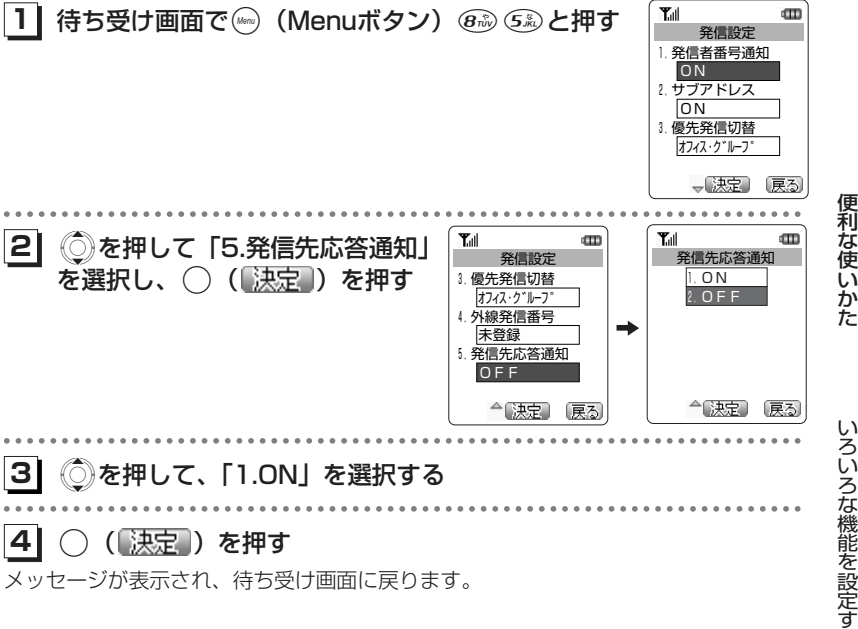

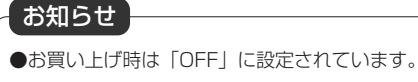

#### **発番号非通知ガード[メニュー86]**

発信者番号が通知されない電話がかかってきたときに、着信音を鳴らさずに相手に非通知メッセージを流すことができます。番号非通知の理由ごとに設定します。

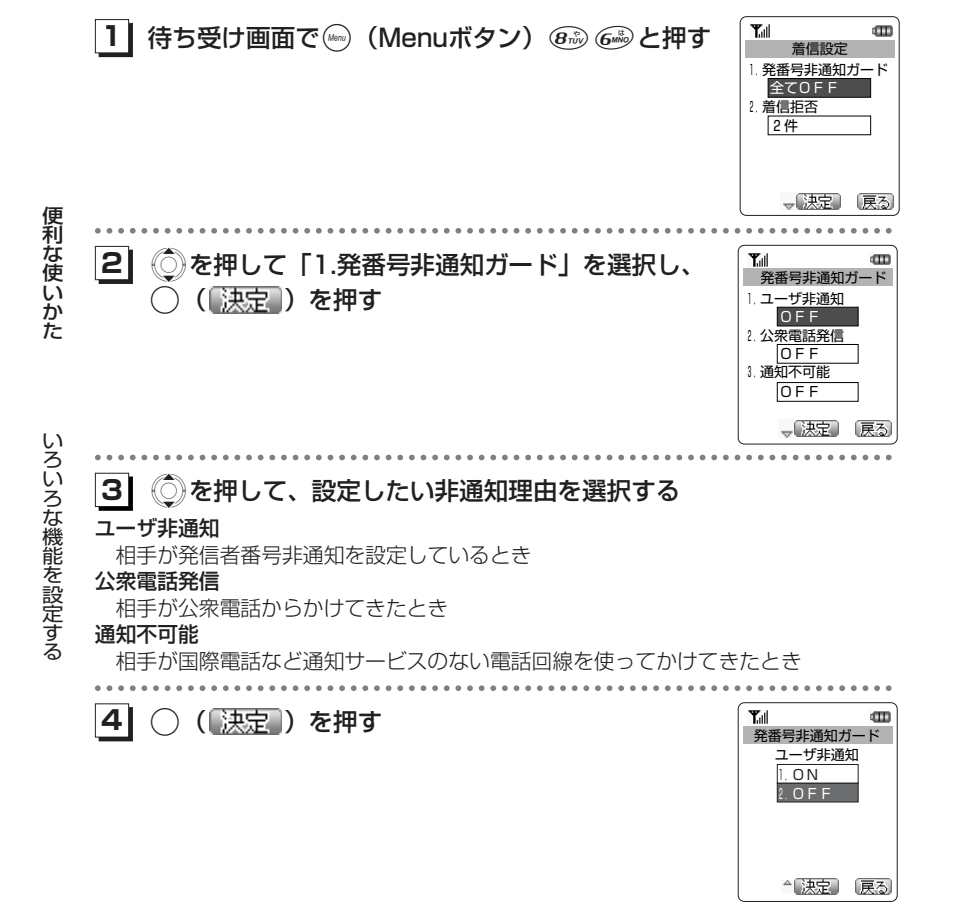

#### **51**Xを押して、「1.ON」を選択する

#### **61**.( )を押す

メッセージが表示され、非通知ガードの設定画面に戻ります。続けて他の項目を設定するときは、手順3から操作を繰り返します。

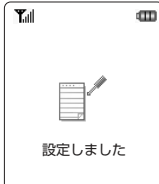

#### ■発番号非通知ガードを設定すると

#### 番号非通知の電話がかかってくると

着信音を鳴らさずに、相手に非通知メッセージを流します。 ディスプレイには「非通知メッセージ再生中」と表示されま す。メッセージの再生が終了すると切断します。非通知メッセージの再生中は:を押して電話にでることができます。

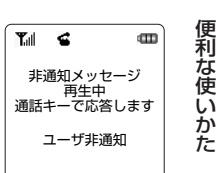

#### 番号非通知でライトメールが送られてくると

 ライトメールを受信せず、相手に非通知メッセージを流します。

#### 番号非通知のデータ着信があると

着信を切断します。

番号非通知のデータ着信を除き、着信のあったことは不在着信として着信履歴に記録されます。

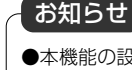

- ●本機能の設定にかかわらず、Eメール自動受信(α2-78ページ)を設定している場合に は、Eメールは受信されます。
- ●本機能は、ウィルコムが提供する番号非通知ガードサービスとは異なります。
- ●お買い上げ時は、すべて「OFF」に設定されています。

#### **着信拒否[メニュー86]**

着信を拒否したい相手の電話番号を登録します。

電話番号を登録すると、登録した相手から電話がかかってきたり、ライトメールやデ ータが送られてきたときに、応答しないようにすることができます。着信音やバイブ レータは動作せず、相手側には"ツーツーツー"という音が聞こえます。登録件数は10件までです。

着信拒否に登録した相手からの着信は、着信履歴に残りません。

#### 着信拒否番号を登録する

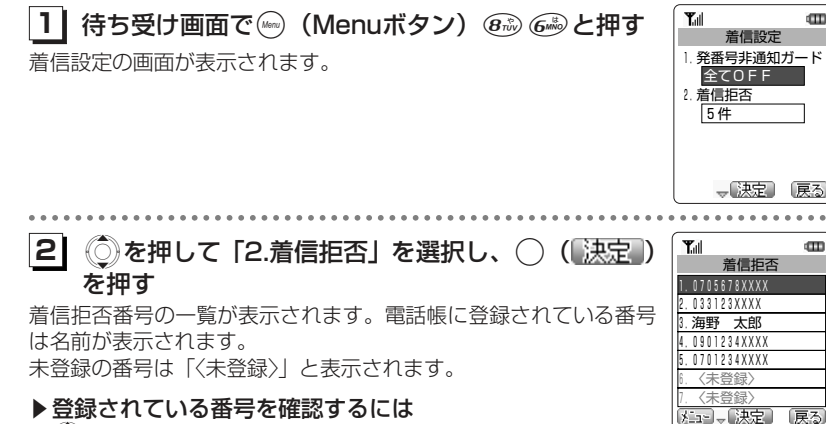

<mark>◎</mark>》を押して確認したい番<u>号を</u>選択し、◯(【<mark>決定</mark>】)を押す

元の画面に戻るには(※) (戻る)) を押します。

い ろ いろな機能を設定する

便利な使いかた

**31**( ) ( ) を押す

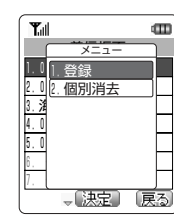

dTD

 $\overline{\mathbf{u}}$ 

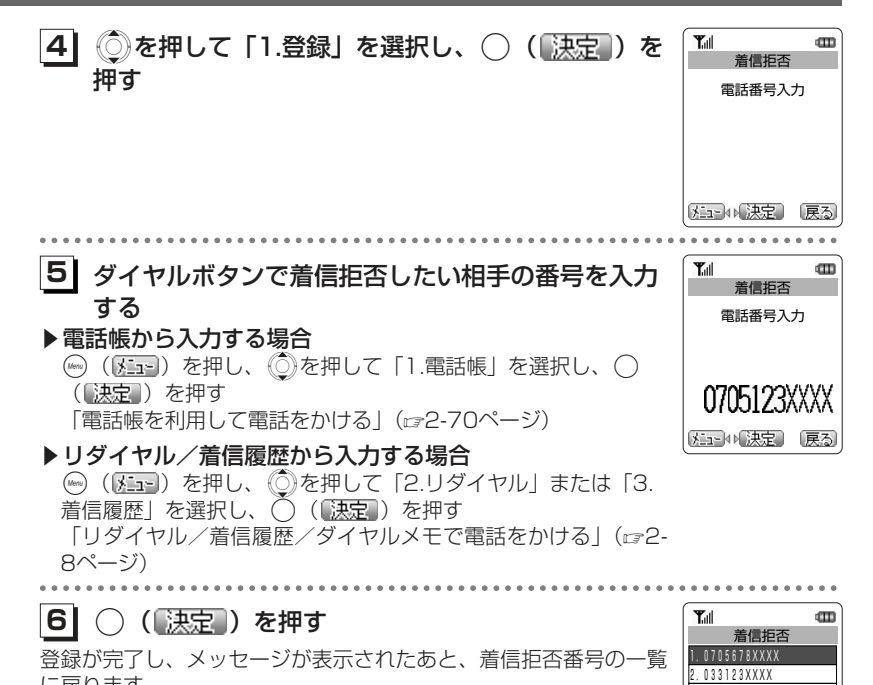

に戻ります。

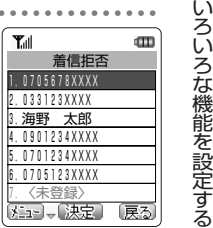

便

利な使いか

た

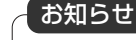

●すでに着信拒否番号が10件登録されているときは、登録することができません。

#### 着信拒否登録を消去する

#### **11**着信拒否番号の一覧を表示させる

「着信拒否番号を登録する」(re6-26ページ)の手順1~2

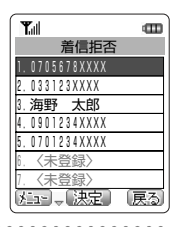

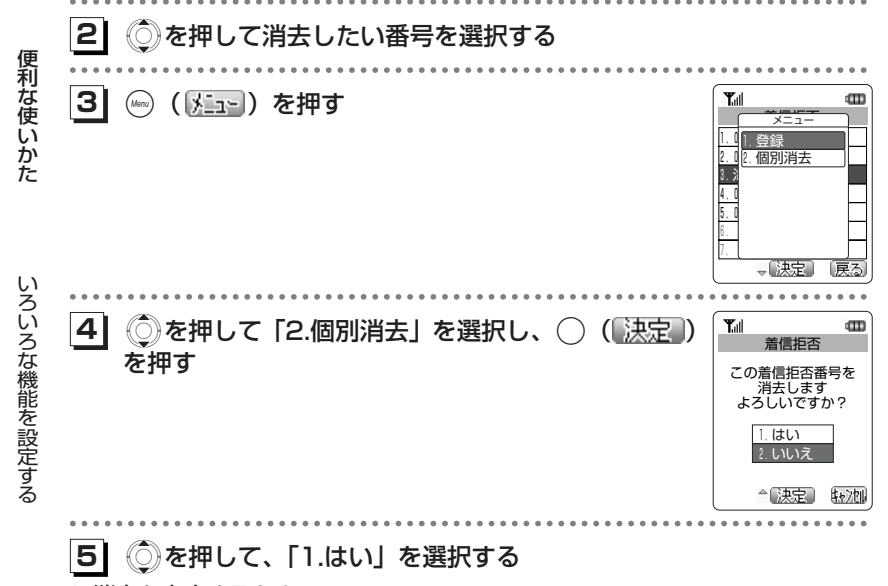

#### ▶消去を中止するとき

(்)を押して「2.いいえ」を選択し、( )(■決定 ) を押す

#### **61**○ (決定) を押す

選択した着信拒否番号が消去され、メッセージが表示されたあと、着信拒否番号の一覧に戻ります。

#### **エニーキーアンサー[メニュー94]**

雷話がかかってきたときに、(※)、(※)以外のいずれかのボタンを押して、電話に出ら れるように設定できます。

**1| 待ち受け画面で☞ (Menuボタン)** *g* **と押す** 

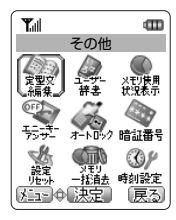

その他の「大切様」を説明している。

œ

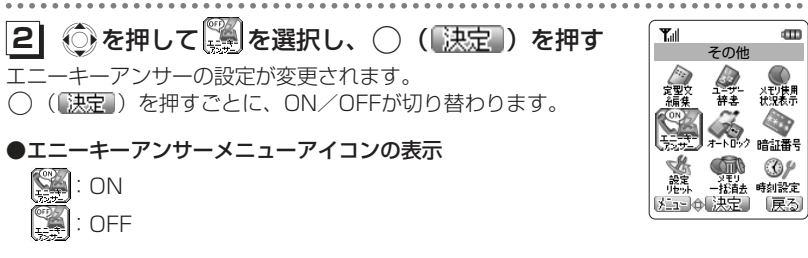

便利な使いかた

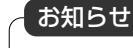

●お買い上げ時は「OFF」に設定されています。

#### **オートロック[メニュー95]**

待ち受け画面で一定時間ボタン操作がない場合に自動的にダイヤルロック状態にすることができます。(re-36ページ) OFF、5分、10分、30分から選択できます。 オートロックの設定には、暗証番号の入力が必要になります。お買い上げ時の暗証番 号は「0000」に設定されています。暗証番号は変更することができます。「暗証番号を設定する [メニュー96]」(☞1-42ページ) また、オートロックを使用するには、あ らかじめ日付・時刻を設定しておく必要があります。

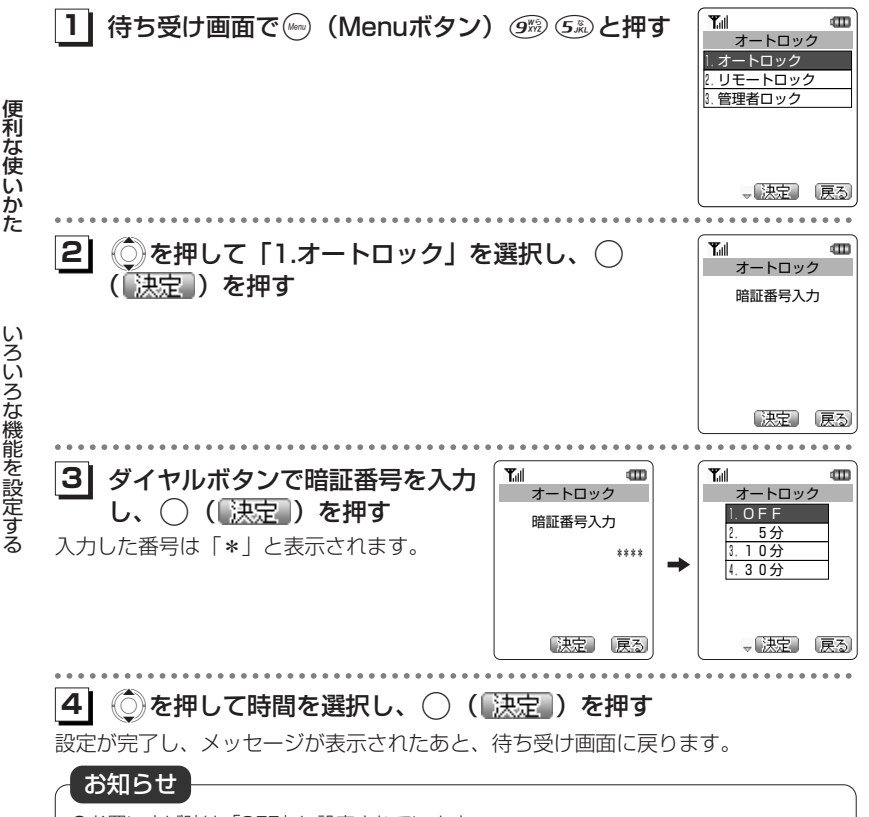

●お買い上げ時は「OFF」に設定されています。

- ●リモートロックについては、7-60ページを参照してください。
- ●管理者ロックについては、7-73ページを参照してください。

#### **設定リセット[メニュー97]**

設定した各機能を、お買い上げ時の設定に戻すことができます。

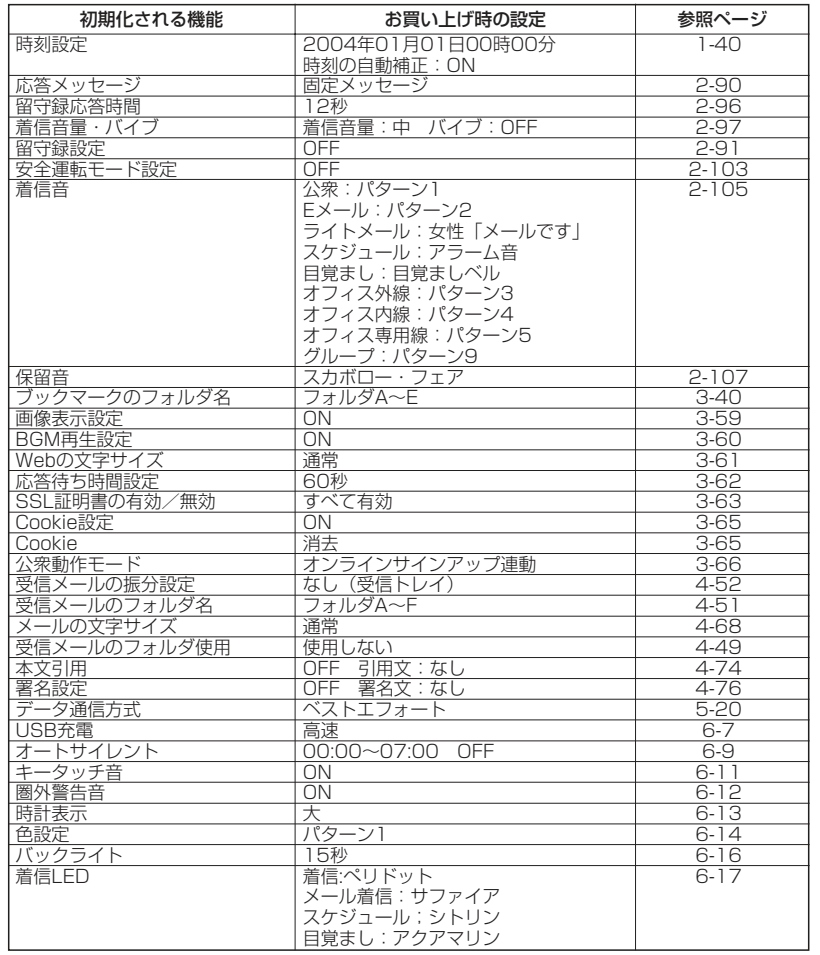

次ページへつづく▶

6-31

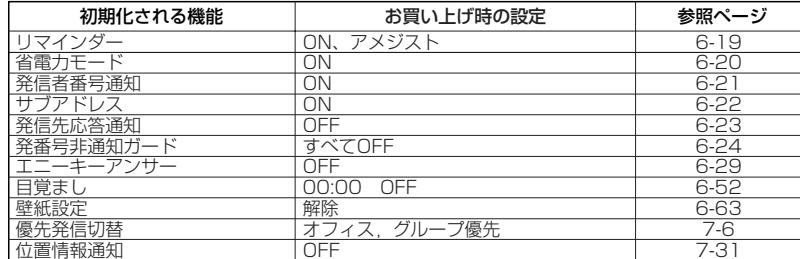

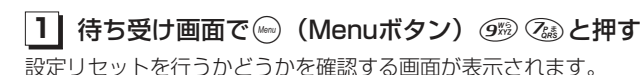

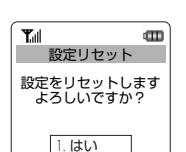

2.いいえ

本当に 設定をリセットします よろしいですか?

> 1.はい 2.いいえ

設定リセット

 $\overline{\mathbf{u}}$ 

**Tall** 

便利な使いかた

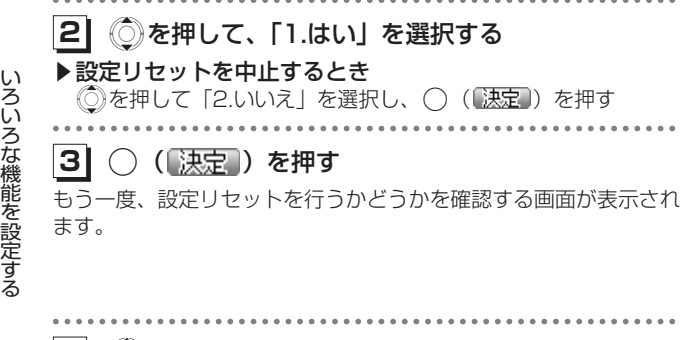

**41** Xを押して、「1.はい」を選択する ▶設定リセットを中止するとき ◎を押して「2.いいえ」を選択し、◯(■决定■)を押す

#### **51**○ (【決定】) を押す

メッセージが表示され、各機能がお買い上げ時の設定に戻ります。

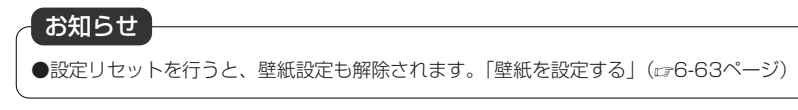

#### **メモリ一括消去[メニュー98]**

電話帳などの登録内容を消去したり、各機能の設定をお買い上げ時の状態にすること ができます。

#### メモリ一括消去

メール・画像・メロディなどのデータを消去します。消去される項目(☞6-35ペ ージ)

#### 完全消去+初期化

本電話機の登録情報をすべて消去し、初期化します。ただし、公衆の電話番号・オフィスの電話番号は消去されません。消去・初期化される項目(re6-35ページ)

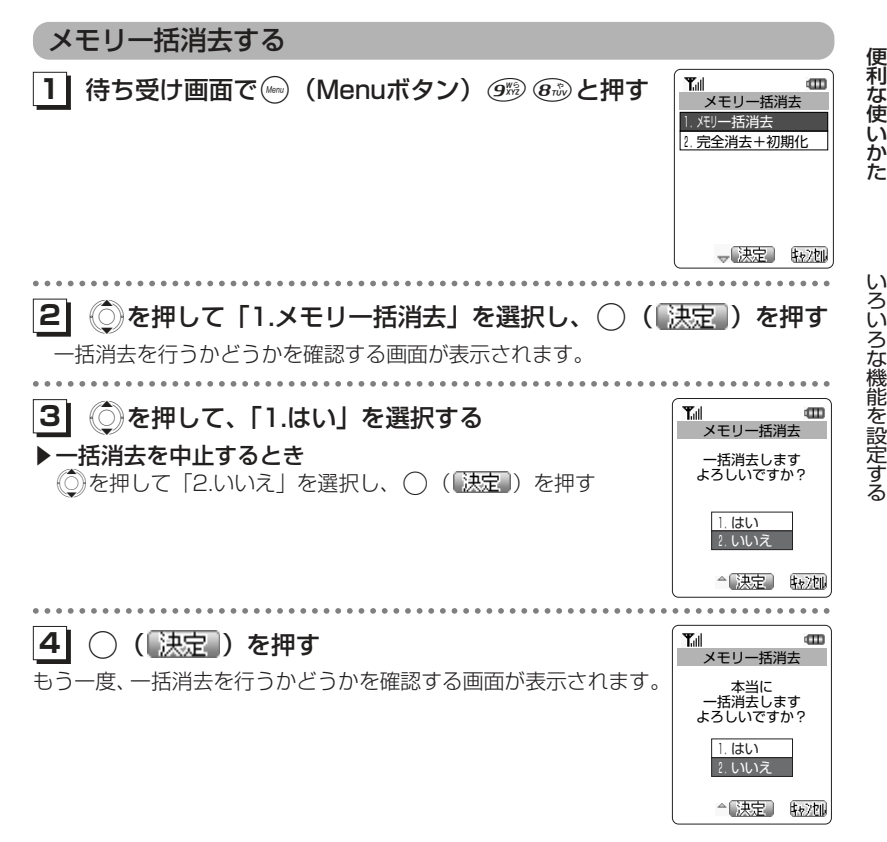

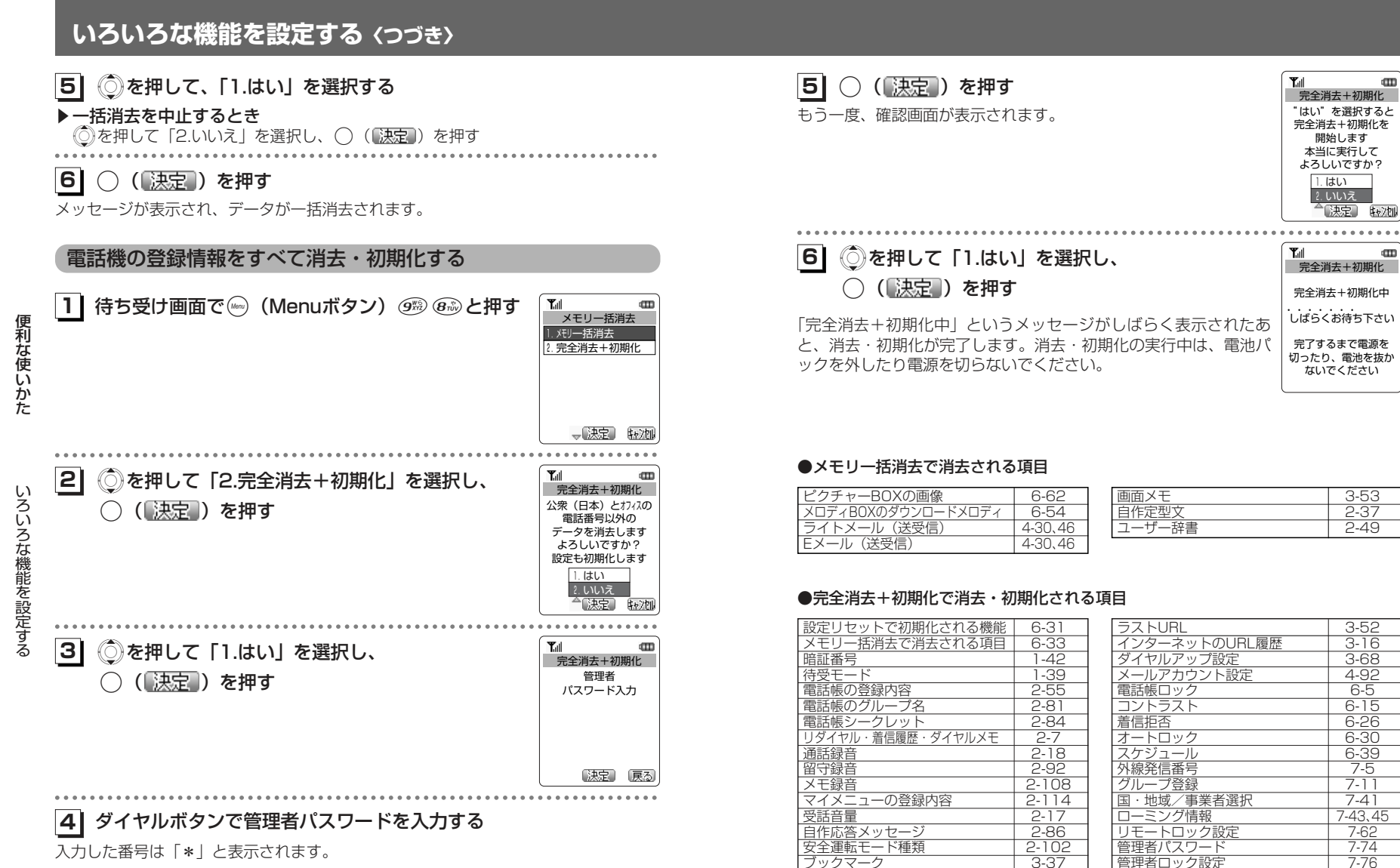

ブックマーク

入力した番号は「\*」と表示されます。

6-34

6-35

7-76

便利な使いか

m

im.

た

いろいろな機能を設定する

#### **ダイヤルロック[メニュー#]**

他の人に無断で利用されないようにダイヤルをロックして、電話をかけられないようにできます。ダイヤルロックを設定するには、暗証番号の入力が必要になります。お 買い上げ時の暗証番号は「0000」に設定されています。暗証番号は変更することができます。「暗証番号を設定する [メニュー96]] (ra1-42ページ)

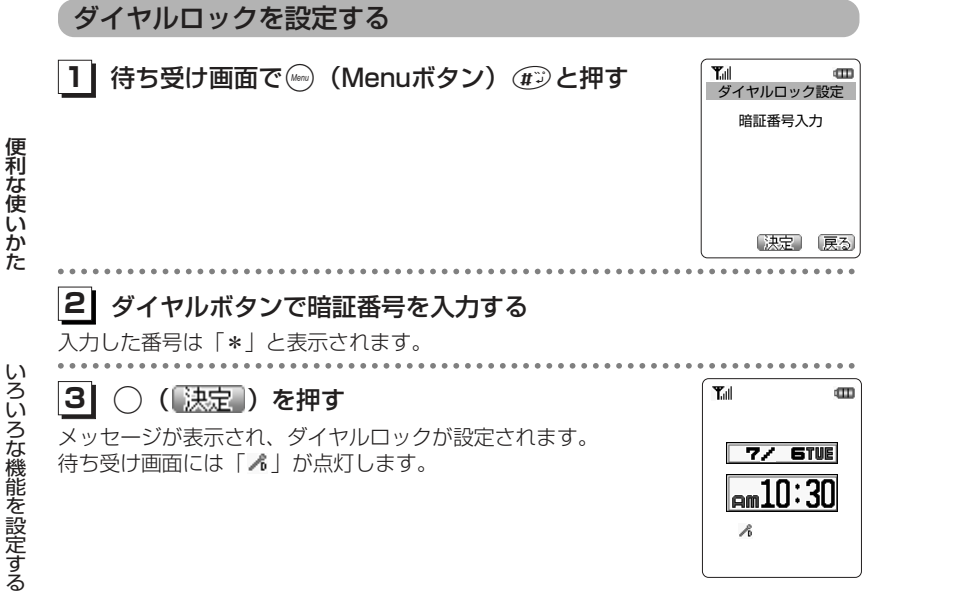

#### ■ダイヤルロック設定中でも

- ●かかってきた電話に出ることができます。
- ●110番、118番、119番の緊急通報に電話をかけることができます。

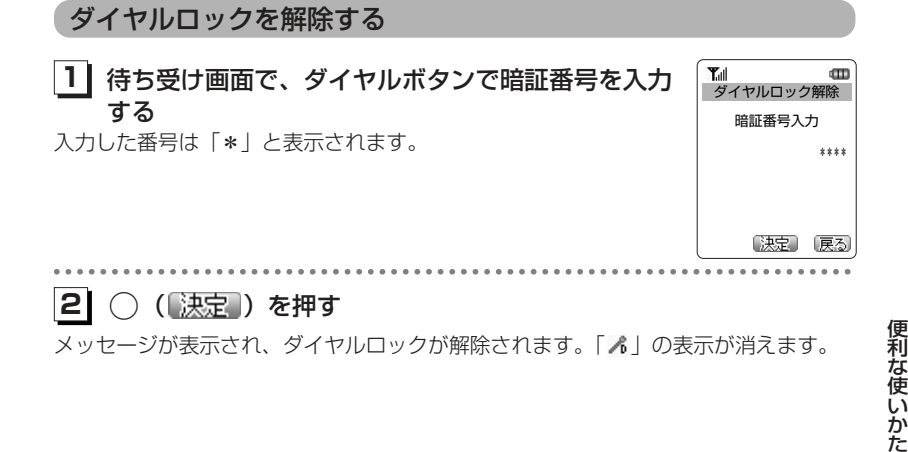

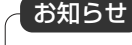

●暗証番号が一致しないと、エラー音が鳴ります。もう一度暗証番号を入力してください。 3回続けて間違った暗証番号を入力すると、自動的に電源が切れます。

●暗証番号が一致しないと、エラー音が鳴ります。もう一度暗証番号を入力してください。 3回続けて間違った暗証番号を入力すると、自動的に電源が切れます。

#### **キーロック**

便利な使いかた

いろいろな機能を設定する

鞄に入れて持ち運ぶときなどに、誤ってボタンが押されても動作しないようにロックできます。

#### キーロックを設定する

#### $T_{\text{all}}$ **11** キーロックスイッチを上げる 待ち受け画面に「キーロック」と表示されます。 $77$  6TVE キーロックスイッチは本体右側の側面にあります。(rg1-22ページ)  $\sqrt{2m}10:30$ ▶操作中の画面でキーロックスイッチを上げたとき すぐにキーロック状態にはならず、待ち受け画面に戻ったときにキーロック状態になります。キーロック キーロックを解除する $T_{\text{eff}}$ **11** キーロックスイッチを下げる 「キーロック」の表示が消えます。 $7/$  6TVE  $\sqrt{2410:30}$

**スケジュール機能を利用する[メニュー41]**

商談や会議などのスケジュールを登録しておくことができます。指定した時刻にディスプレイにスケジュールが表示され、アラームでお知らせします。スケジュールは最大100件まで登録できます。 カレンダーの日付は2002年1月1日から2099年12月31日まで選択できます。 またスケジュールは、vCalendar形式でEメールに添付して送信・受信することができます。(一部対応していない機能もあります。)

#### **スケジュールを登録する**

 $\mathbf m$ 

 $\overline{\rm cm}$ 

カレンダーを表示させて、任意の日時にスケジュールを登録できます。カレンダーは1か月単位で表示されます。

スケジュールを登録するときは、あらかじめ日付・時刻を設定しておく必要があります。(ロー40ページ)

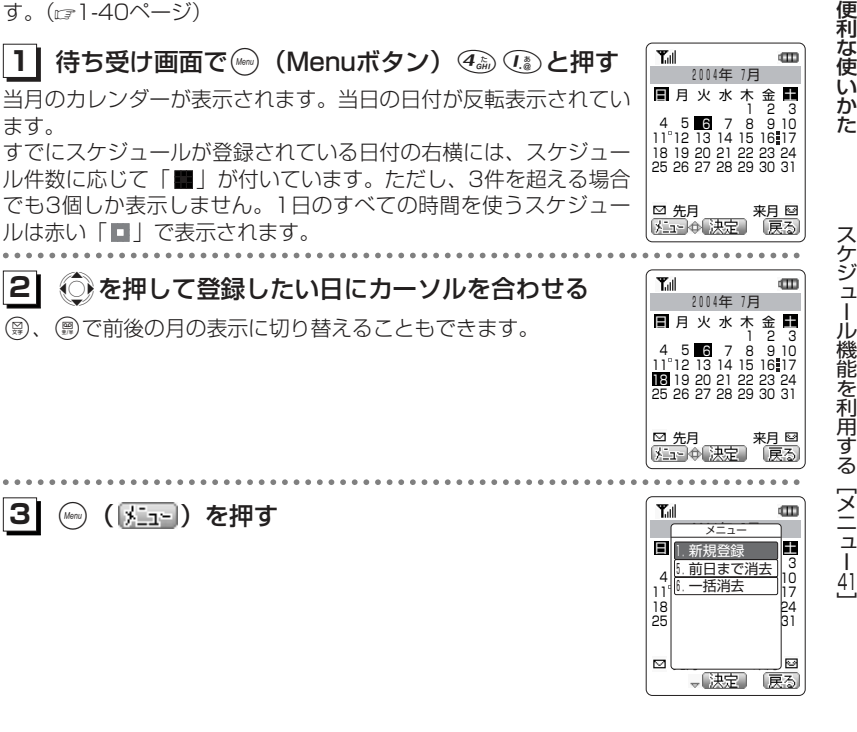

#### お知らせ

●キーロック中でもかかってきた電話は受けることができます。

- ●キーロック中は、●を押して電源を切ることができません。
- ●キーロック中も、●を押して電源を入れることができます。

次ページへつづく】

6-39

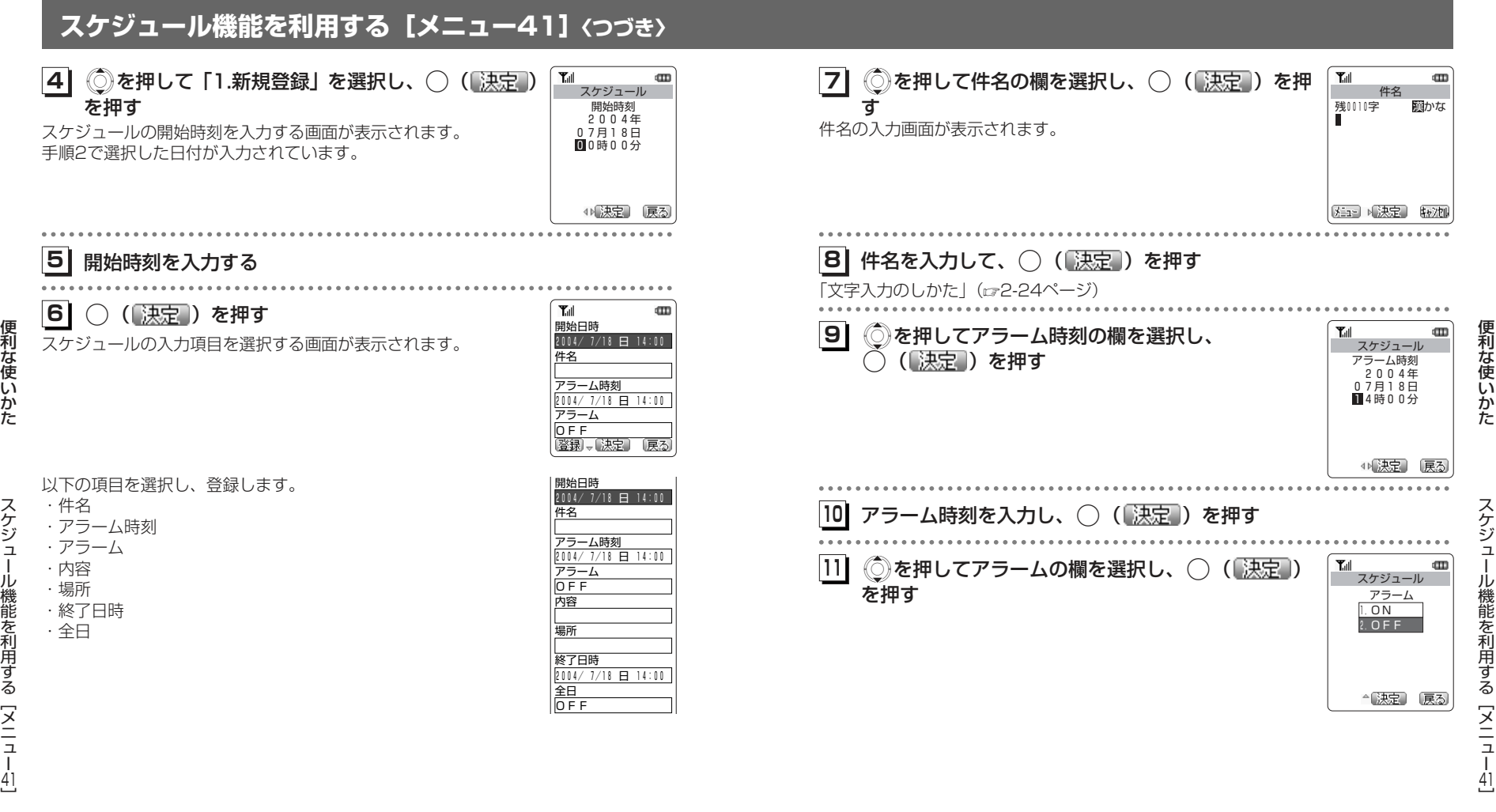

ル機能を利用する [メニュー4]

6-41次ページへつづく】

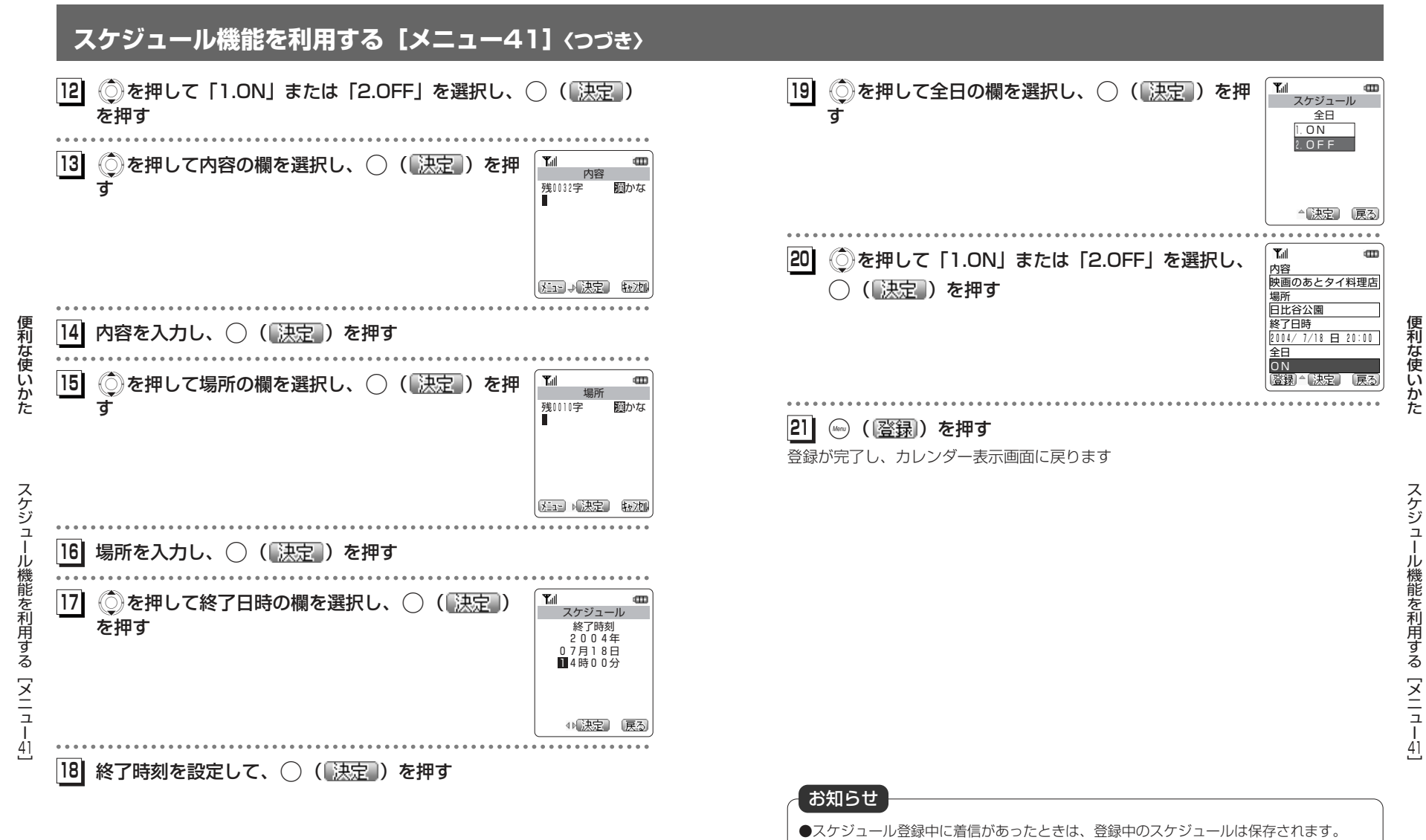

- ●アラーム音の設定は着信音選択 (cz2-105ページ) で行います。
- ●パソコンと本電話機との間でファイルを転送中(画面に「データ転送」が点滅している とき)はスケジュールのアラームは鳴りません。

#### ■アラーム時刻になると

アラーム時刻になると、アラームが1分間鳴り、ディスプレイには スケジュールが表示されます。アラームを途中で停止させるには、 ◯ (画停止) を押します。 待ち受け画面に戻るには、ののを押します。

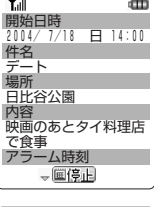

#### ■未確認のスケジュールがあるときは

待ち受け画面に「 ■ | が点灯します。 マイメニューから「 ■ | を選択すると、一番古い未読スケジュー ルがある日にカーソルが移動します。

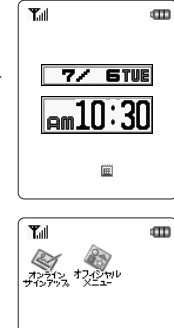

スケジュール 未確認あり

◆【决定】

戻る

#### **スケジュールの内容を表示する**

登録したスケジュールの内容を1日ごと、1件ごとに表示できます。

**1| 待ち受け画面で(…) (Menuボタン) ④ ① ②と押す**  $T_{\rm eff}$ 当月のカレンダーが表示されます。当日の日付にカーソルがあります。

▶前後の月のカレンダーを表示するには 先月は(…を、翌月は(…を押す

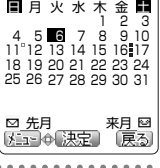

2004年 7月16日(金)

新端末企画会議 11:00~12:00 13:00〜15:00<br>新サービス連絡会議 17:00〜18:00<br>プロジェクト打合せ

→ → 確認

|開始日時<br>| 2004/ 7/16 金 7:00 件名 営業会議 場所 A会議室 内容 夏のキャンペーン

アラーム時刻

 $\sqrt{2\pi}$ 

営業会  $7:00 \sim 8:00$ 

 $T_{\rm eff}$ 

 $T_{\text{all}}$ 

2004年 7月

#### **21** Sを押して表示したい日にカーソルを合わせる 選択した日付のスケジュールの一覧が表示されます。**31**◯ (【決定】) を押す

- ▶前後の日付のスケジュールを表示するには 前日は◎を、翌日は◎を押す
- **14**<mark>4</mark>) ◎ を押して表示したいスケジュールを選択し、 │ <sub>開始日時</sub> ○ (【決定】) を押す

選択したスケジュールの詳細が表示されます。

41 ]

便利な使い

 かた

œ

戻る

 $\mathbf{m}$ 

医る

- ●アラームの音量は、着信音量 (cz2-97ページ) の設定に従います。 ●バイブレータ、あるいはマナーモードが設定されているときは、バイブレータの振動と ともにスケジュールを表示します。また、着信音量が「OFF」、あるいはマナーモードが設定されているときは、アラーム音は鳴りません。お知らせ
- ●アラーム時刻に電源が入っていなかった場合は、電源を入れたあとにアラームと表示でお知らせします。
- ●通話中にアラーム時刻になったときは、受話口(レシーバ)からアラームが鳴ります。
- ●通話中にアラームを停止させるには、◯(■停止)を押してください。◎♪を押すと、 通話が切れてしまいます。

6-44

. .

便利な使いかた

#### **スケジュールの登録内容を修正する**

登録されたスケジュールの内容は修正することができます。また、登録済みのスケジュールをもとにして、新たにスケジュールを作成することもできます。

> 営業会議 7:00 $\sim$  8:00

#### **11**一日表示画面を表示する 2004年 7月1日(金) 2004年 7月1日(金) 2004年 7月1日(金) 2004年 7月1日(金) 2004年 7月1日(金) 2004年 7月1日(金) 2004年 7月

「スケジュールの内容を表示する」(26-45ページ)の手順1~3

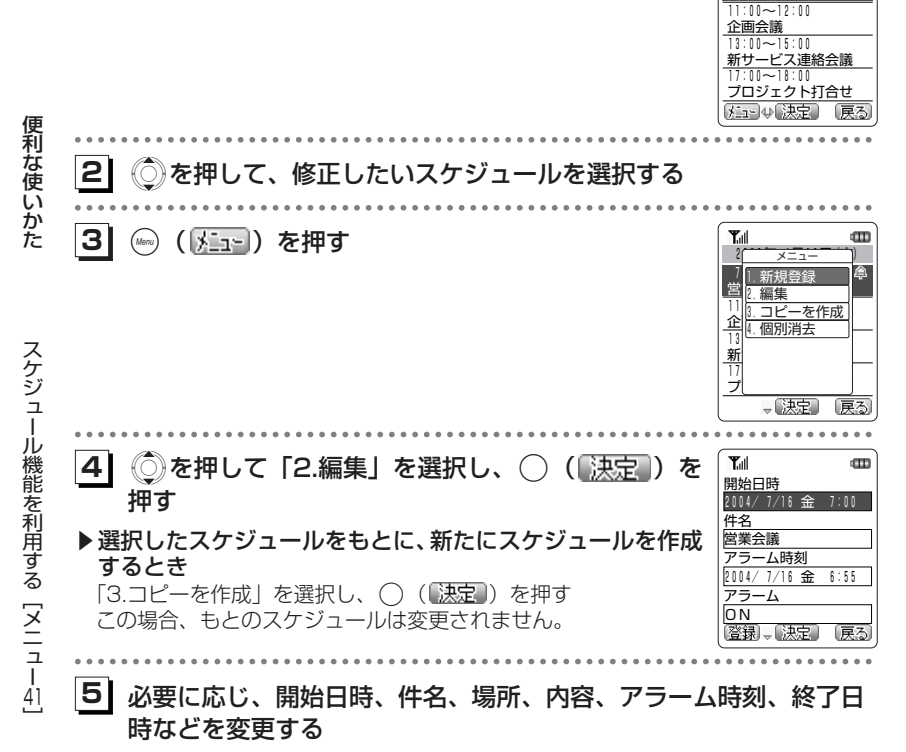

「スケジュールを登録する」(☞6-39ページ)の手順6以降

#### **スケジュールの内容を消去する**

#### 個別消去する

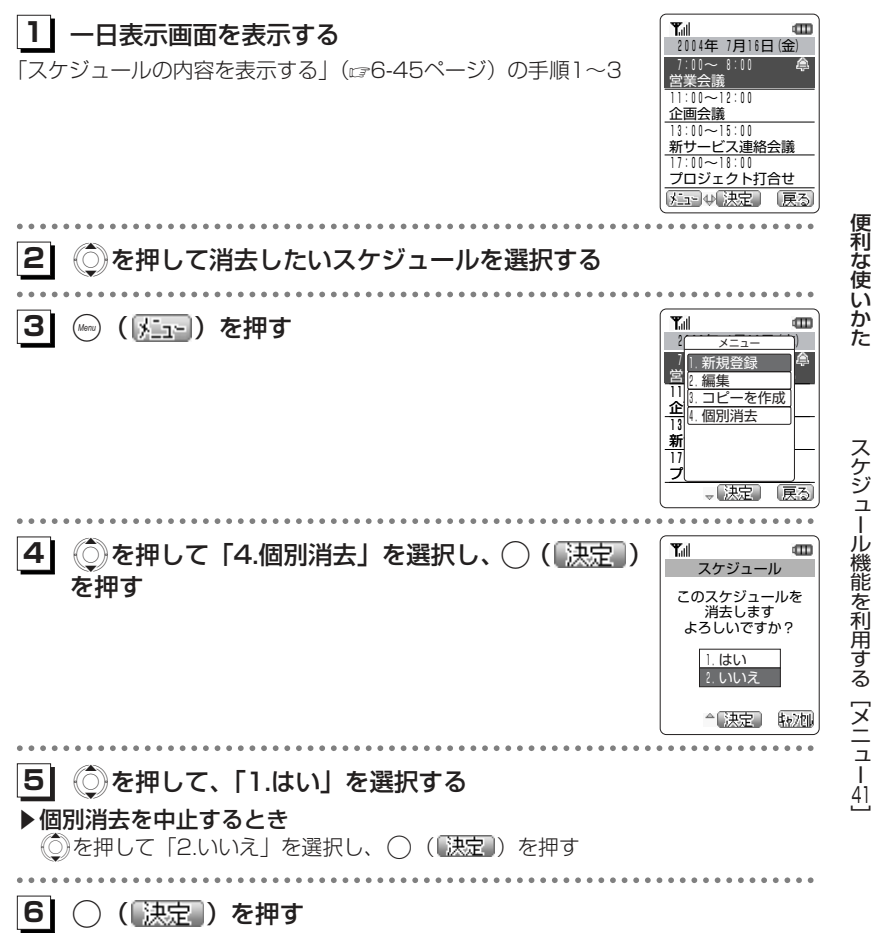

メッセージが表示され、選択したスケジュールが消去されます。

#### 一括消去する

すべてのスケジュールを消去することができます。

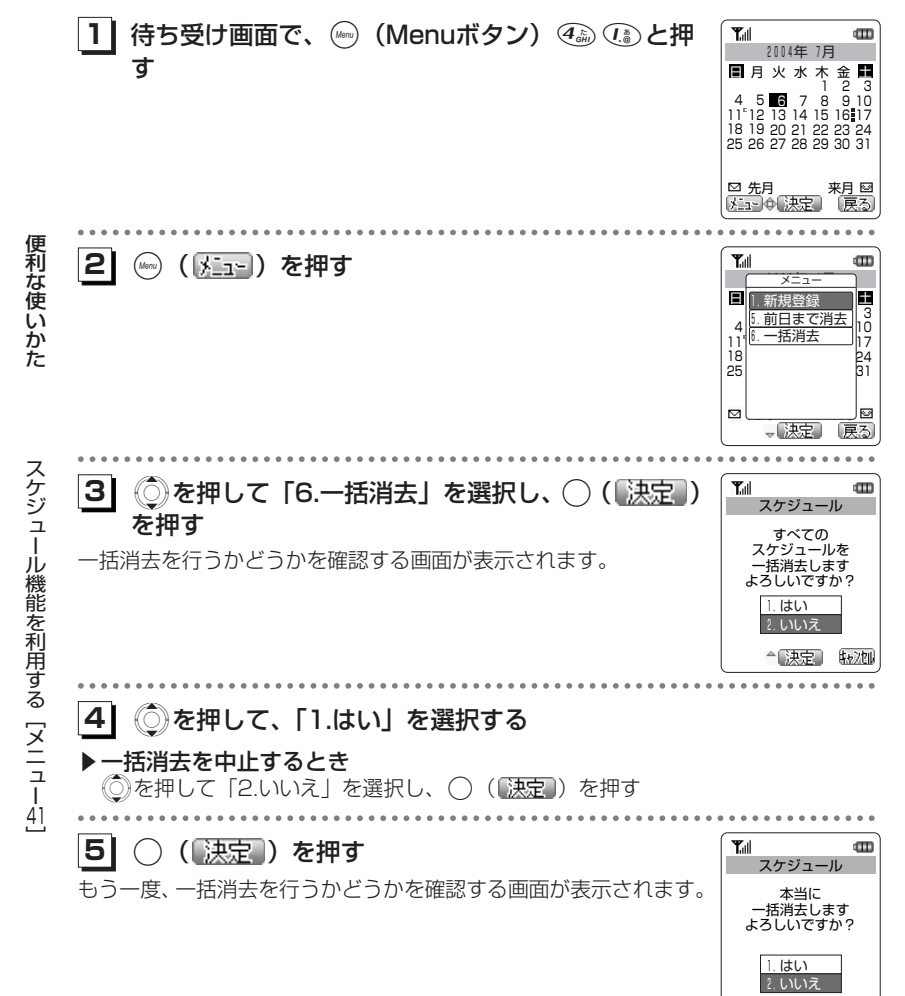

#### **61** Xを押して、「1.はい」を選択する

#### ▶一括消去を中止するとき

**71**

←【決定】 【n/tl

◎を押して「2.いいえ」を選択し、◯(【<u>決定</u>】)を押す カレンダー表示画面に戻ります。

 .( )を押す メッセージが表示され、スケジュールがすべて消去されます。

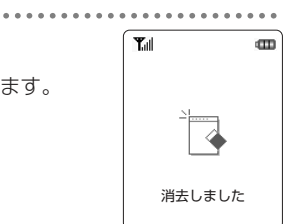

前日までのスケジュールを消去する

前日までのスケジュールをすべて消去することができます。

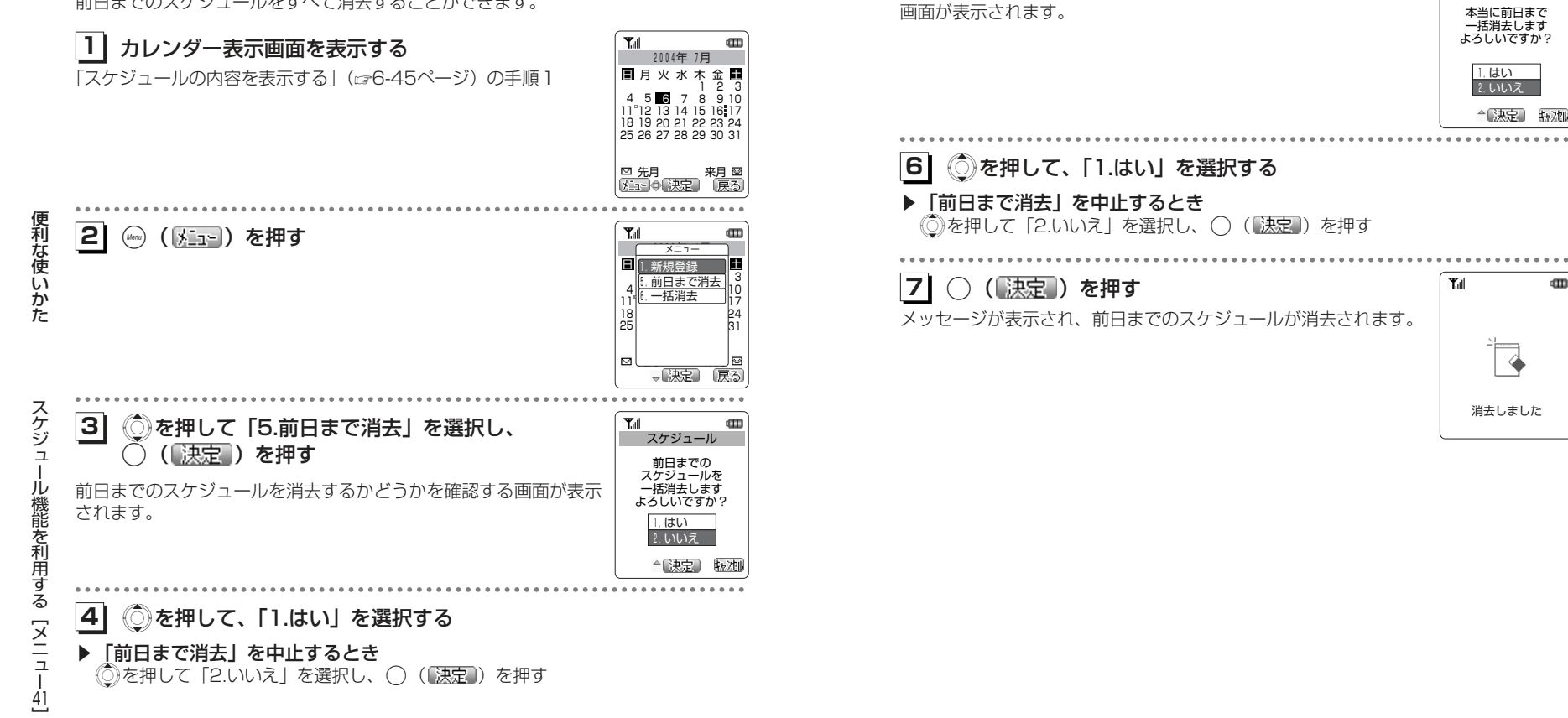

**5| ◯( 決定 )を押す** 

もう一度、前日までのスケジュールを消去するかどうかを確認する

 $\text{ }^{\text{}}\text{ }^{\text{}}\text{ }$ 

スケジュール

dTD<sub></sub>

 $T_{\rm all}$ 

2.いいえ

"决定】 转池

◈

# **目覚ましを利用する[メニュー42]**

曜日ごとに、目覚ましのON/OFFと動作時刻を設定することができます。設定した時刻になると、1分間目覚まし音が鳴り、完全に停止させるまで最大5回まで繰り返し目覚まし音が鳴ります。

目覚ましを設定するには、あらかじめ日付・時刻を設定しておく必要があります。(ロ1-40ページ)

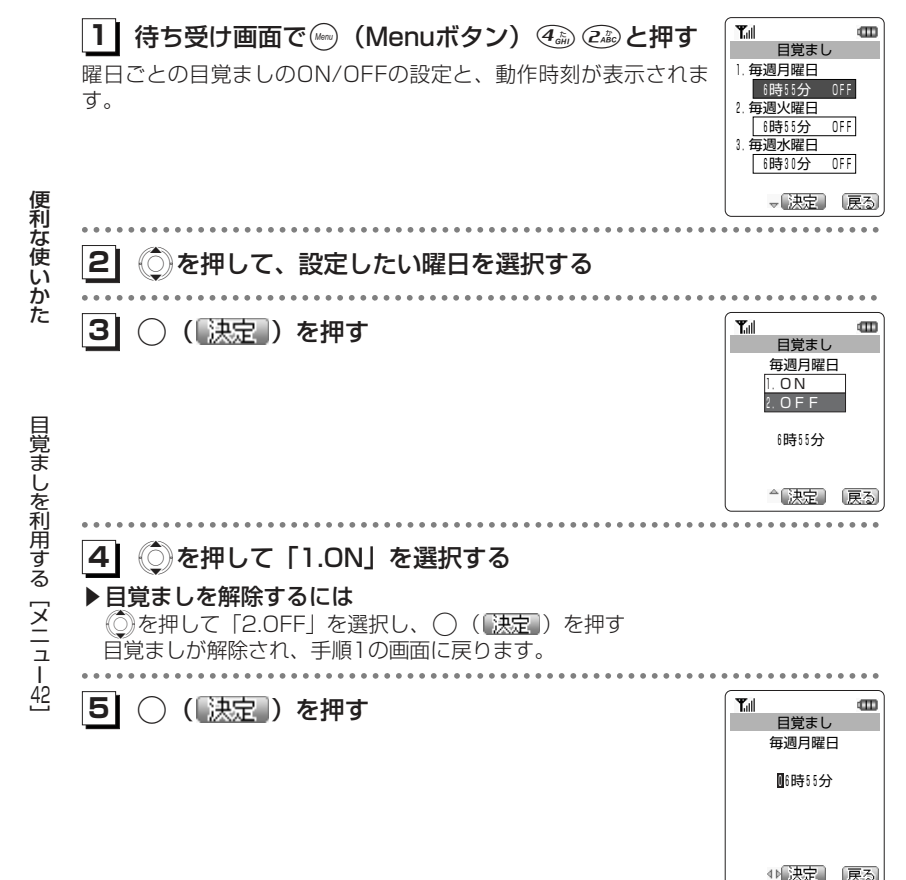

#### **61**ダイヤルボタンで、目覚ましを鳴らしたい時刻を入力する

#### ▶時刻を修正するには

 <sup>①</sup>Cを押して、修正したい箇所にカーソルを移動する ②ダイヤルボタンで時刻を入力する

**71** .( )を押す 目覚ましが設定され、手順1の画面に戻ります。目覚ましの設定中は、待ち受け画面には「 ロ | が点灯されます。 続けて他の曜日を設定するときは、手順2~7の操作を繰り返します。

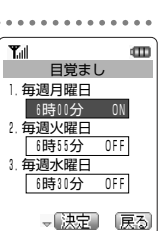

#### ■設定時刻になったとき

設定に従って目覚まし音が鳴り、「 」が点滅します。「着信音やアラームの種類 を変える [メニュー61]] (ロ2-105ページ)

 目覚ましは終了させるまで、1分間お知らせ・4分間停止の動作を5回繰り返します。

待ち受け画面での目覚ましのお知らせ中に◯ (■停止)、@ 以外のいずれかのボ タンを押すと、目覚まし音のみ一時停止し、1分間お知らせ画面を表示したあと、4分後に再度お知らせします。この操作は目覚ましを完全に終了する動作ではありません。

目覚ましを終了させるには、( ) (画像正))、または(●)を押します。

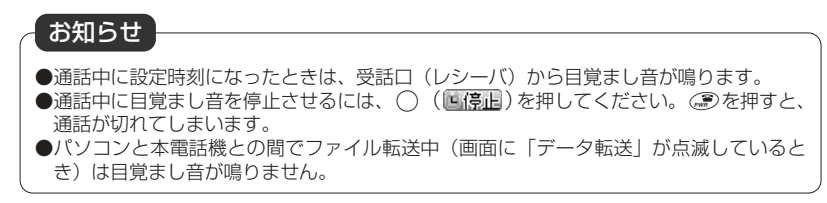

#### **メロディBOXを利用する[メニュー43]** 本電話機にあらかじめ登録されているプリセットメロディや、インターネットからダ**メロディBOXのメロディをEメールに添付する** ウンロードしたメロディを聴くことができます。プリセットメロディは5曲が登録されています。ダウンロードメロディは最大10曲ま メロディBOXに保存されているダウンロードメロディをEメールに添付して送信するで登録することができます。ことができます。 プリセットメロディ、ダウンロードメロディは着信音、目覚まし音、スケジュールのアラーム音に利用することができます。**1| 待ち受け画面で☞ (Menuボタン) ④ ④ と押す Tall メロディを再生する 軍クラシック** FS.I-POPS なつメロトロック メロディBOXに登録されているメロディを再生します。**ESJ-POPS REAR** │待ち受け画面で(㎢) (Menuボタン) 42 ④③ と押す Tul  $\overline{\mathbf{u}}$  童謡**11**→ → → 再生 メロディBOX 便利な メロディが一覧表示されます。**軍クラシック** FS.I.POPS1 メロディBOXのメロディの種類は次の通りです。 なつメロ**21** Xを押して、添付したいメロディを選択する **国: feelsoundのメロディ**  使 い ロック FSJ-POPS2 HI: MIDIメロディ かR&B (( )を押す メロディBOX **『】: プリセットメロディ 31** た 童謡 :本電話機で再生できないメロディメコーニー再生 TEstic メール法 . . . . . . . . . . . . . **21**151 3. 並び替え ◎ を押して、再生したいメロディを選択する 1504.個別 メ ロ. . . . . . . . . . . . . .  $\sim$   $\sim$   $\sim$ **31**Yell<br>なつメロ 童謡( 再生 ) を押す dTI. デ ィメロディが再生されます。 B $\Box$  O X途中で再生を終了するには◯ (【<u>停正</u> ) を押します。 **41**◯ を押して、「1.メール添付」 を選択する (※) (戻る)) を押すと、メロディの一覧画面に戻ります。 を利用する[メニュ **51**○ (【決定】) を押す 外記 ⇒【原正】 〔戻る〕 メール作成画面が表示されます。「Eメールを新規に作成し、送信する」(rg-4-8ページ)  $\begin{array}{c}\n1 \\
43\n\end{array}$ お知らせ ●再生中、◎を押して再生音量を調整できます。 お知らせ●メロディの再生中に(◎ ([裏る)を押すと、メロディを再生したままメロディの一覧画面<br>- に戻ります。この状態で(◇)を押すと、選択されたメロディが再生されます。 ●著作権で保護されたダウンロードメロディ、およびプリセットメロディは、Eメールに添 ●パソコンをお使いの場合は、専用のファイル転送ユーティリティを使用してメロディデ付することはできません。ータをパソコンに転送し、保存することができます。なお、著作権で保護されたメロデ

●Eメールに添付したメロディのファイル名は、本電話機独自のファイル名に置き換えられます。

ィデータは本電話機からパソコンに転送することができません。

6-54

便利な使い

メロディBOX

dTD<sub></sub>

2. タイトル編集

メニュー 1.メール添付 4.個別消去

5. 一括消去 R

- 『決定』

 かた

メ ロ デ ィ B O X を利 用 す る

[ メ ニ ュ

 $\begin{array}{c}\n1 \\
43\n\end{array}$ 

### **メロディBOXを利用する[メニュー43]〈つづき〉**

#### **タイトルを編集する**

メロディBOX内のメロディのタイトルを編集できます。

タイトルが変更され、メロディの一覧画面に戻ります。

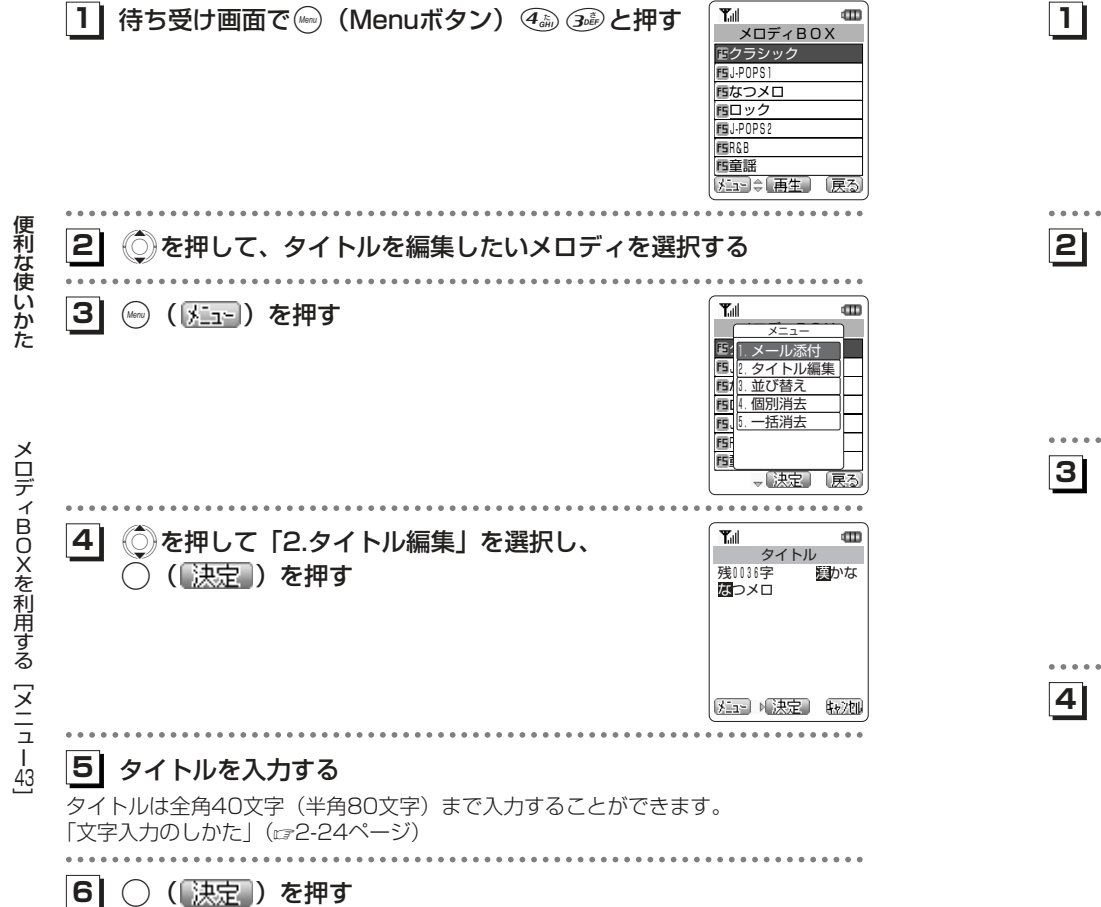

### **メロディを並べ替える** メロディの表示順を並べ替えることができます。

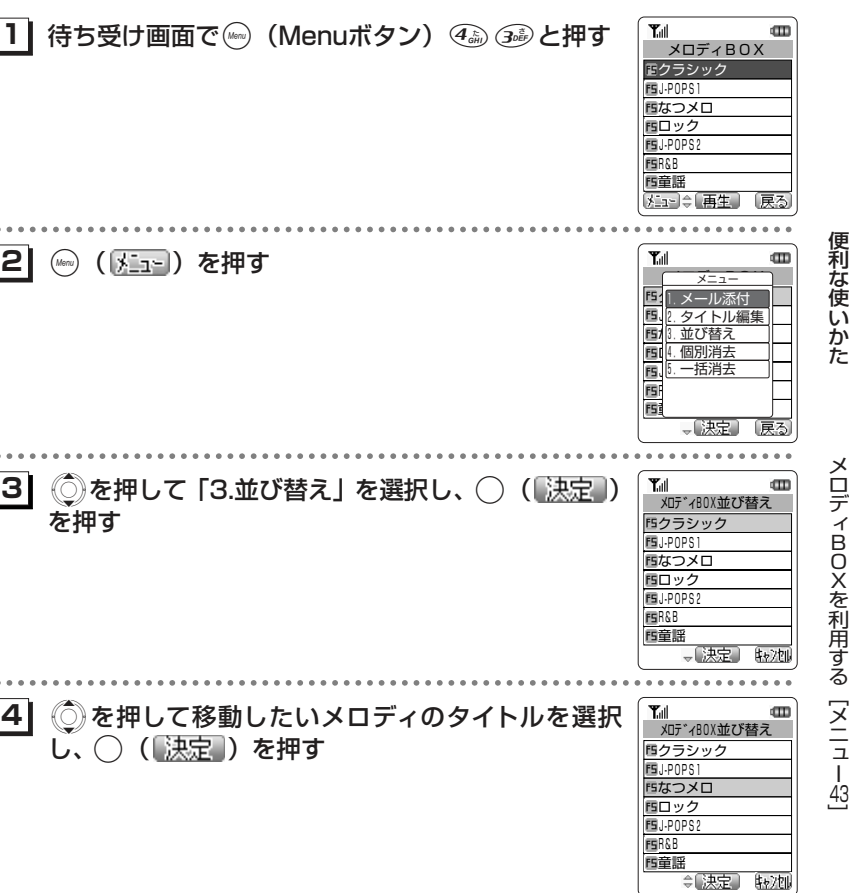

次ページへつづく】

### **メロディBOXを利用する[メニュー43]〈つづき〉**

### **51** Xを押して移動先を選択する

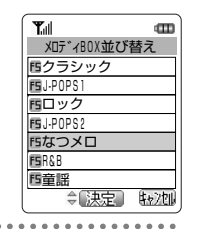

#### **61**○ (【決定】) を押す

並べ替えが完了します。

便利な使いかた

 $\sim$   $\sim$   $\sim$ 

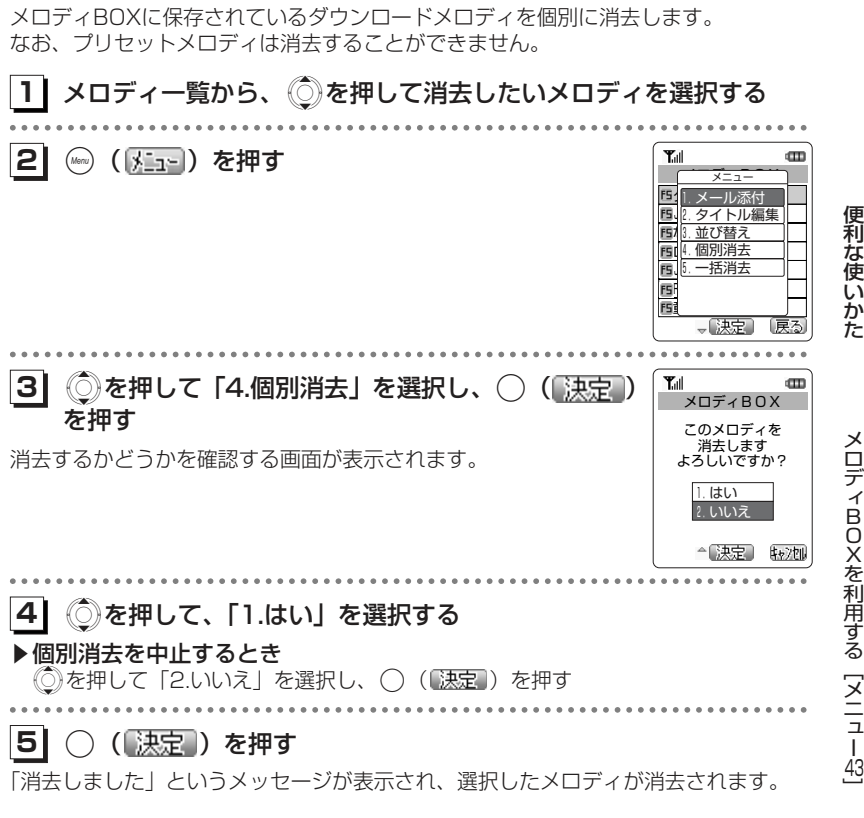

**メロディBOXのメロディを消去する**

個別消去する

#### お知らせ

●着信音や電話帳の指定着信音・ライトメール着信音、スケジュールアラーム音、目覚ま し音、保留音に設定されているメロディを削除したときは、プリセットメロディの「カルミナ・ブラーナ」に設定されます。

6-58

### **メロディBOXを利用する[メニュー43]〈つづき〉**

#### 一括消去する

メロディBOXに保存されているダウンロードメロディをすべて消去します。プリセットメロディは消去されません。

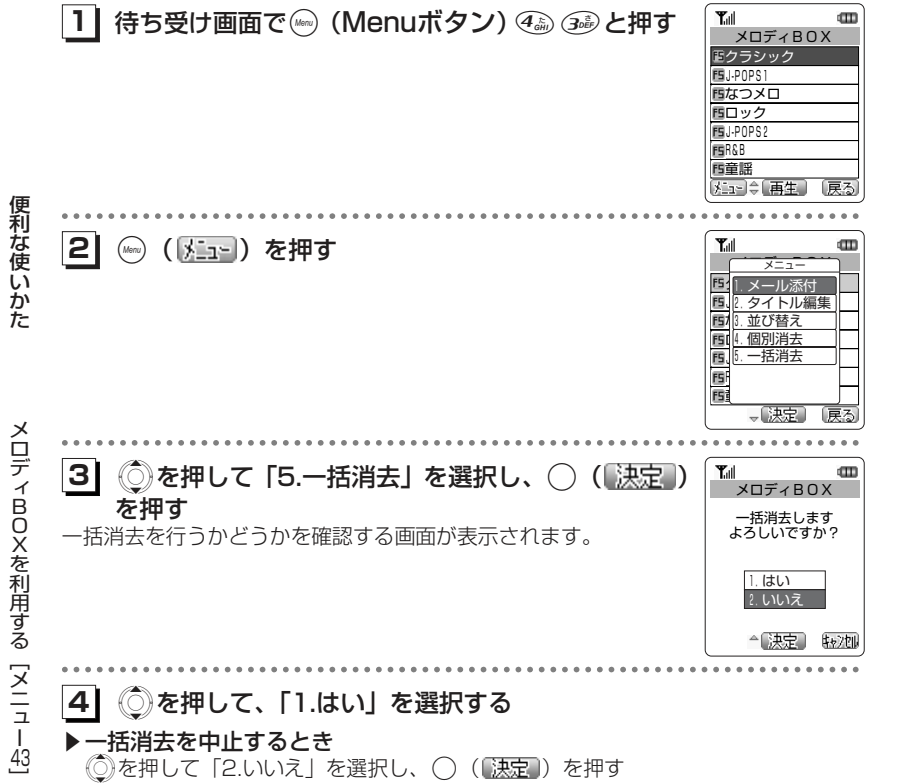

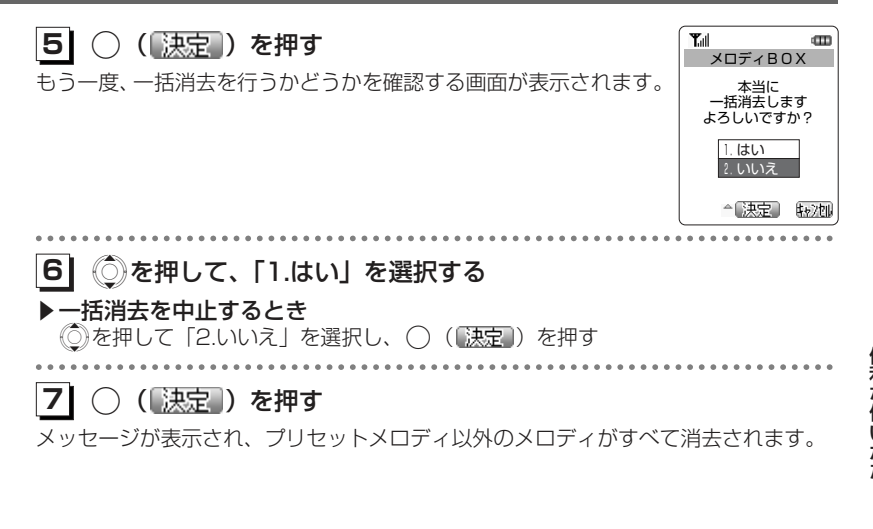

#### お知らせ

●着信音や電話帳の指定着信音・ライトメール着信音、スケジュールアラーム音、目覚ま し音、保留音に設定されているメロディを削除したときは、プリセットメロディの「カルミナ・ブラーナ」に設定されます。

# **ピクチャーBOXを利用する[メニュー44]**

本電話機にあらかじめ登録されている画像(2件)、カメラで撮影した画像(☞7-37 ページ)、インターネットからダウンロードした画像を表示したり、待ち受け画面の壁紙に設定することができます。

画像によっては、画像ファイルが完全でないため表示できない場合があります。

#### **ピクチャーBOXの画像を表示する**

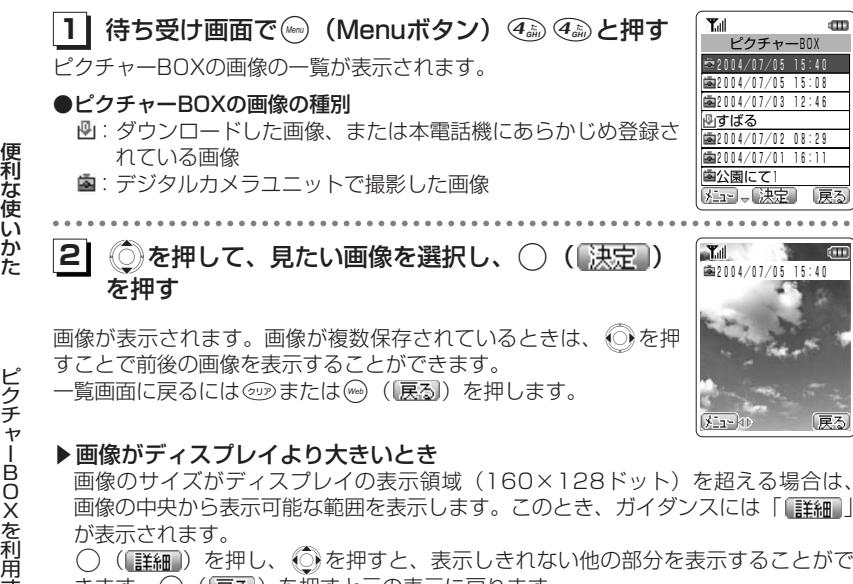

きます。(…)([戻る])を押すと元の表示に戻ります。

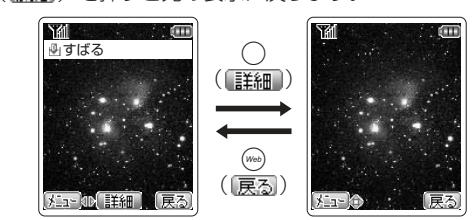

ディスプレイに表示できる画像は240×190ドットまでです。縦横いずれかがこれを上回る場合は、「この画像は大きすぎるためピクチャーBOXでは表示できません」と表示され、元の画面に戻ります。

#### **壁紙を設定する**

ピクチャーBOXに登録されている画像データを、待ち受け画面の壁紙に設定します。

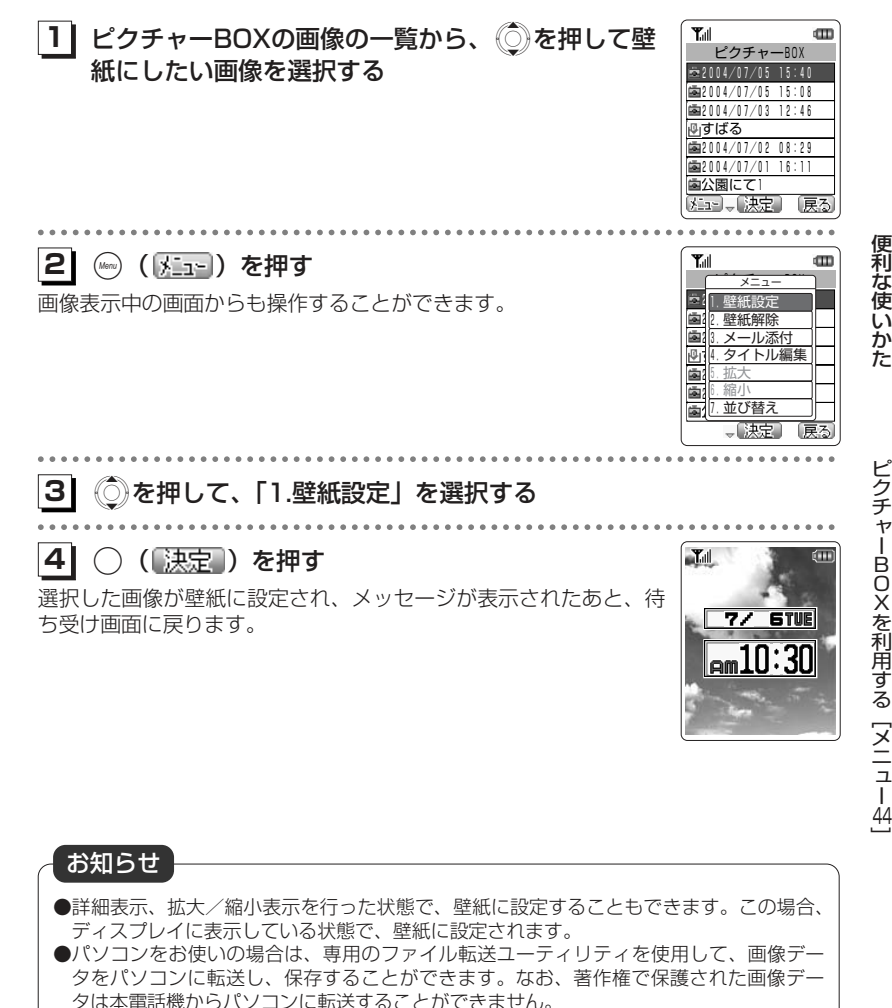

ピクチ ャー B O X を 利 用 す るヌニュ ー44]

### **ピクチャーBOXを利用する[メニュー44]〈つづき〉**

#### **壁紙を解除する**

待ち受け画面に設定された壁紙を解除します。

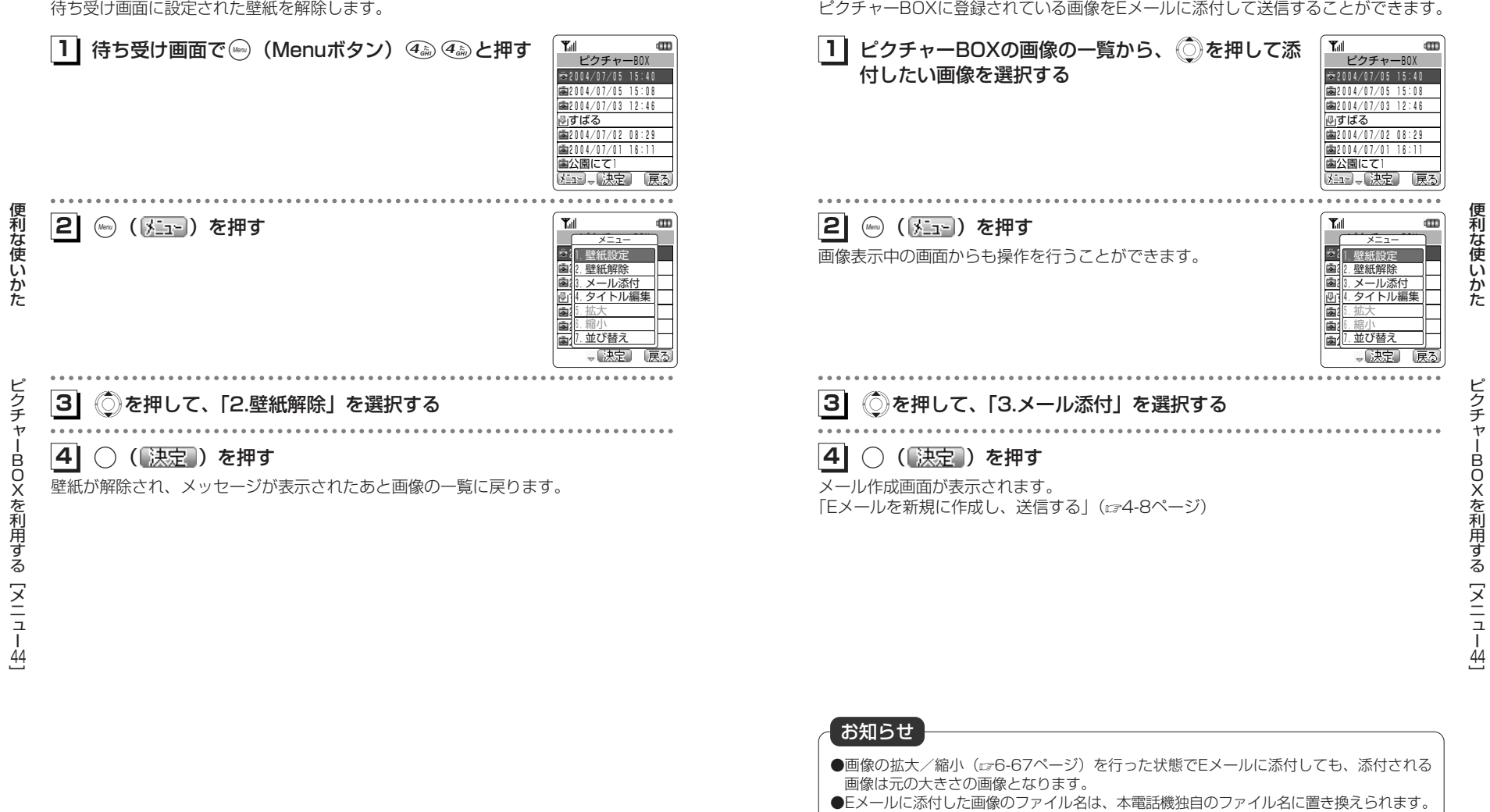

**ピクチャーBOXの画像をEメールに添付する**

### **ピクチャーBOXを利用する[メニュー44]〈つづき〉**

#### **タイトルを編集する**

ピクチャーBOX内の画像タイトルを変更できます。

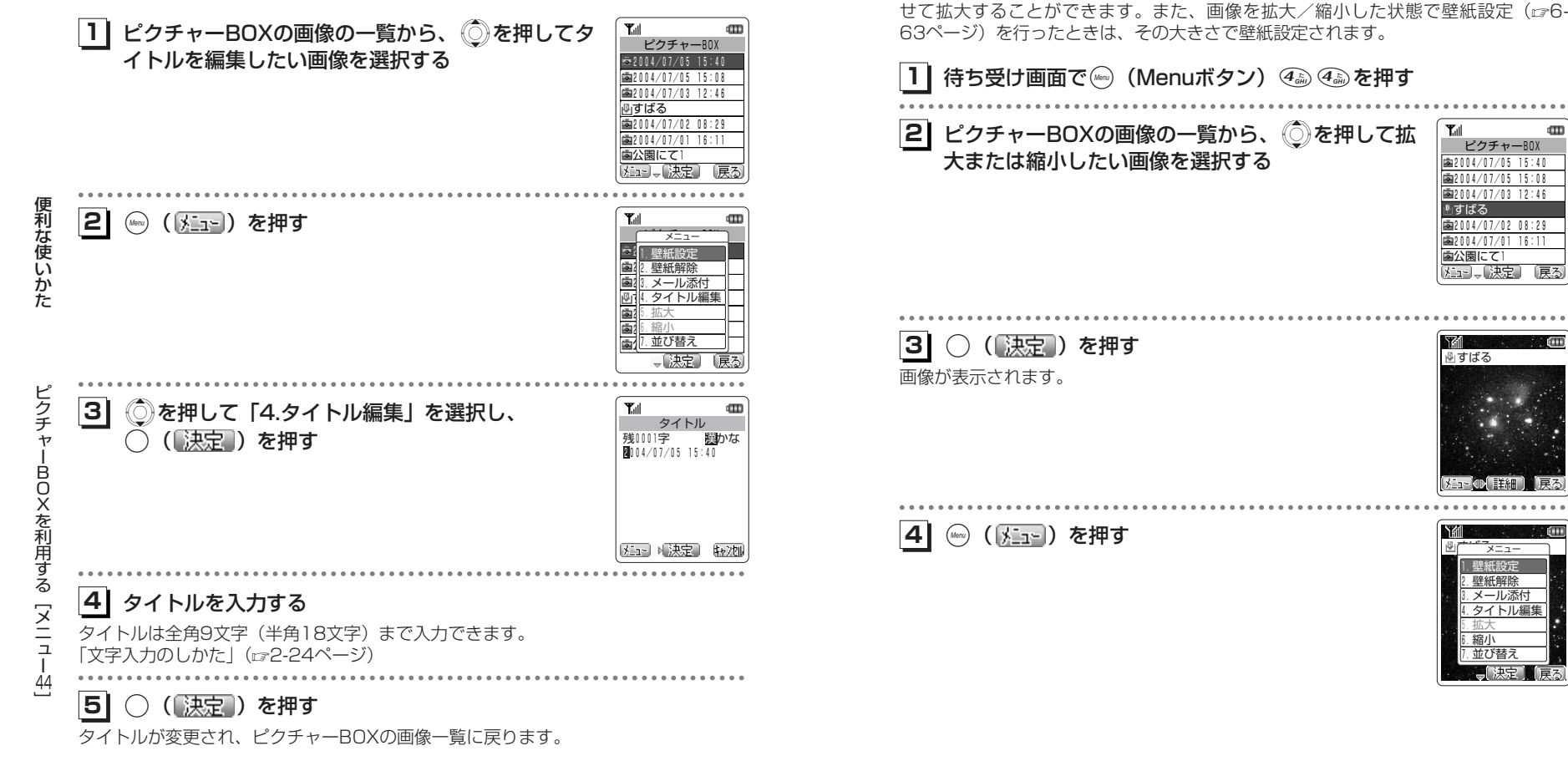

**画像を拡大/縮小する**

ディスプレイに表示しきれない画像を縮小したり、小さな画像をディスプレイに合わ

6-67次ページへつづく】 便利な使いか

Œ

た

ピクチャ

 B OX

を 利 用 す る

[メニュー<u>41</u>]

### **ピクチャーBOXを利用する[メニュー44]〈つづき〉**

**51** Xを押して、「5.拡大」または「6.縮小」を選択する

#### **61** $\bigcirc$  (就定)を押す  $\qquad \qquad$

画像の表示がディスプレイのサイズに合わせて変更されます。◎) (戻る) または ◎ を押すと、画像が元の大きさで表示されま す。

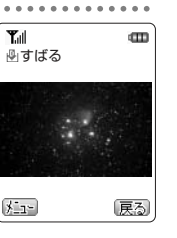

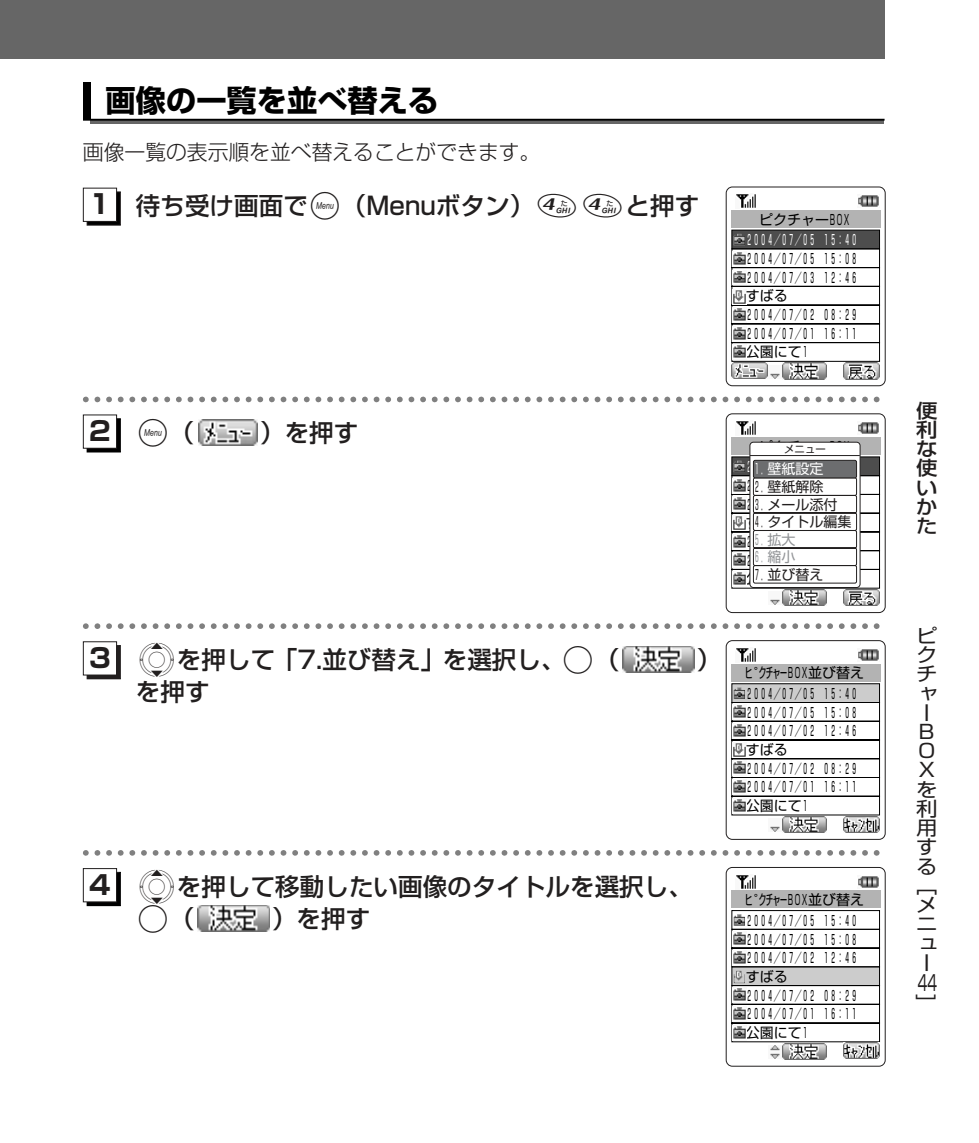

次ページへつづく】

# 便利な使いかた

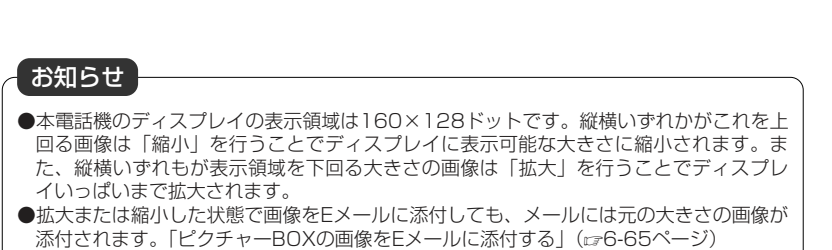

6-68

#### **ピクチャーBOXを利用する[メニュー44]〈つづき〉** Till CII<br>ピグチャーBOX並び替え **ピクチャーBOXの画像を消去する 51** Xを押して、移動先を選択する  $\overline{\phantom{a}}$  すばる2004/07/05 15:40 個別消去する2004/07/05 15:08 2004/07/02 12:46  $\frac{1}{2002004/07/02}$  08:29 ピクチャーBOXに登録している画像データを個別に消去できます。2004/07/01 16:11 面公園にて1  $T_{\text{all}}$  $\mathbf{m}$ **1| 待ち受け画面で☞ (Menuボタン) ④ ④ ④と押す** ≑【決定】 电力团 ピクチ 2004/07/05 15:40 **61**○ (【決定】) を押す 2004/07/05 15:08 2004/07/03 12:46 並べ替えが完了します。ゆすばる 2004/07/02 08:29 2004/07/01 16:11 便利な使いかた 便利な使いかた 公園にて1 知可。[決定] 戻る Xを押して、個別消去したい画像のタイトルを選択する **213** ( ) 2 ) を押す マクチャーBOX ( ) ショー  $\mathbf{m}$ メニュー 2003/04/18 15:40 1.壁紙設定 12.壁紙解除 || ピクチャーBOXを利用する[メニュー4] 18.メール添付 || 3.メール添付 ピクチャ |@i||4. 夕-4.タイトル編集 5.拡大  $20.3\,\mathrm{K}$ 大 6.縮小 2003/04/06 16:11 ||- 並び替え| ー「決定」 底る BOXを利用する[メニュー44] . . . . . . . . . . . . . .  $\hat{\mathbb{Q}}$ を押して「8.個別消去」を選択し、 $\bigcirc$  ([決定])  $\mathbf m$ **14** ピクチャーBOX を押す消去します この画像を 個別消去をするかどうかを確認する画面が表示されます。よろしいですか? <u>1. はい</u><br>2. いいえ - 決定】 取加 ー

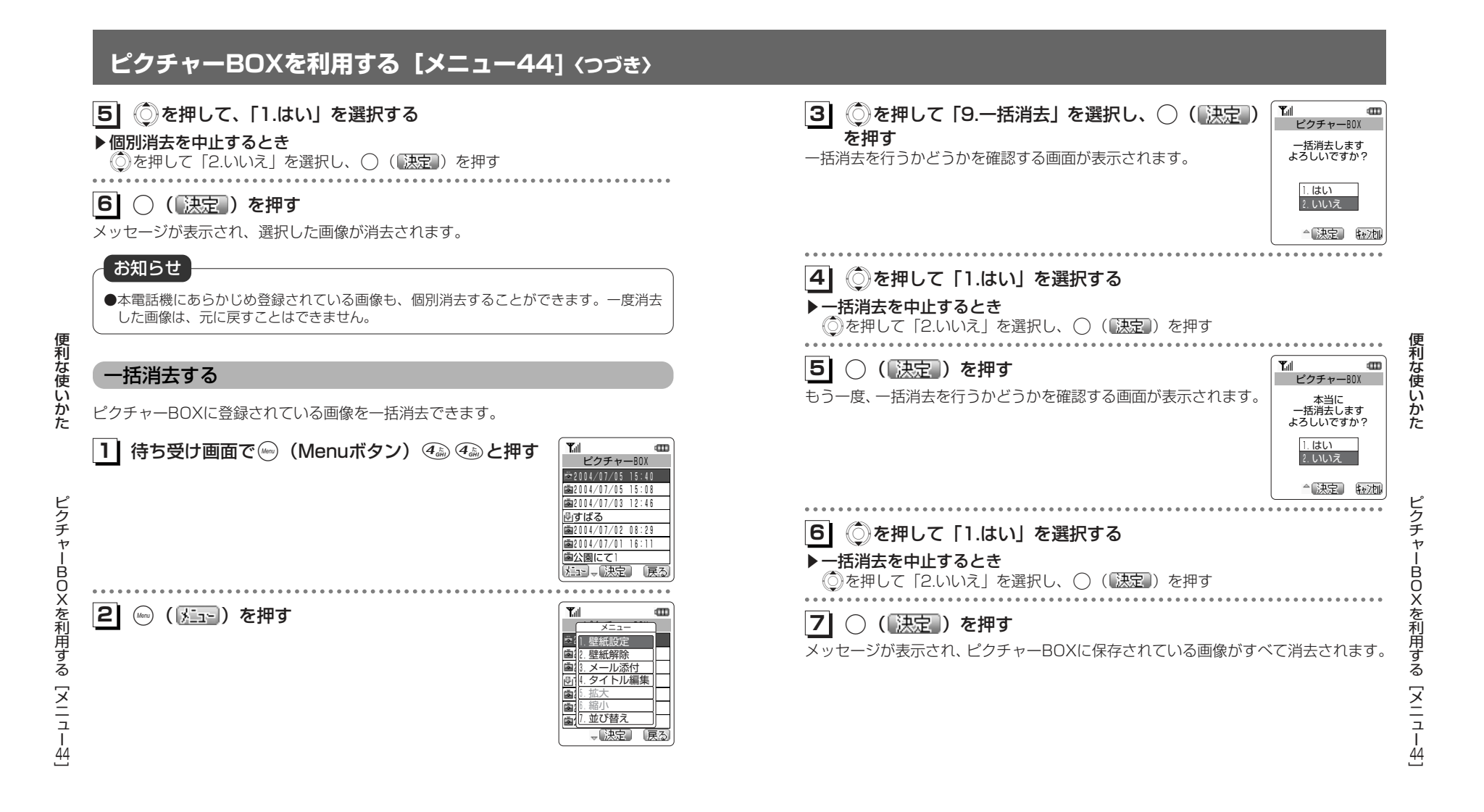

●本電話機にあらかじめ登録されている画像も一括消去の対象となります。

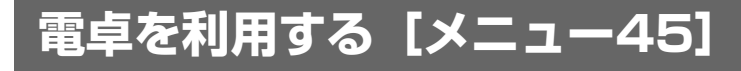

10桁までの足し算、引き算、掛け算、割り算ができます。

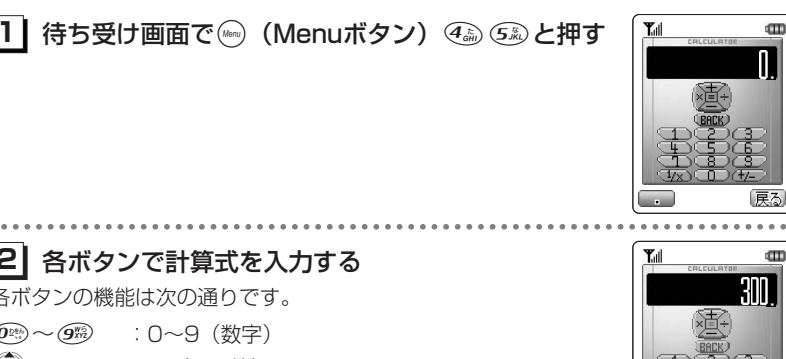

 $\mathbf{m}$ 

 $\blacksquare$ 

Œ

便利な使いかた

**21**

 $\cdots$ 

 $(\widehat{\mathbf{0}}^{q_{\text{max}}}_{\text{max}}) \sim (\widehat{\mathbf{9}}^{w_{\text{max}}}_{\text{max}})$ 

電卓を利用する [ メ ニ ュ $\frac{1}{45}$ (Web) (CB) : C (クリア)

 $\bigcirc$ 

 $(\mathbf{r})$ 

 $\circledast$ 

 $\cdots$ 

**31**◯ (■) を押す 結果が表示されます。

 $\sim$   $\sim$   $\sim$ 

#### **41** 計算が終わったら;を押す

:0~9(数字)

: - (引き算) : × (掛け算)

:1桁消去

:逆数の計算

:+/-の切り替え

◎ : + (足し算)

各ボタンの機能は次の通りです。

D :÷(割り算) ( ) :. (小数点)

待ち受け画面に戻ります。

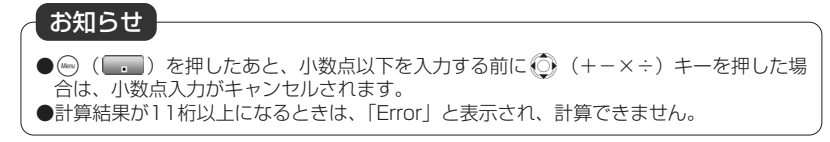